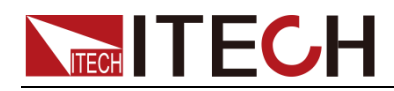

# **Programmable AC Power Supply IT7600 Series Programming Guide**

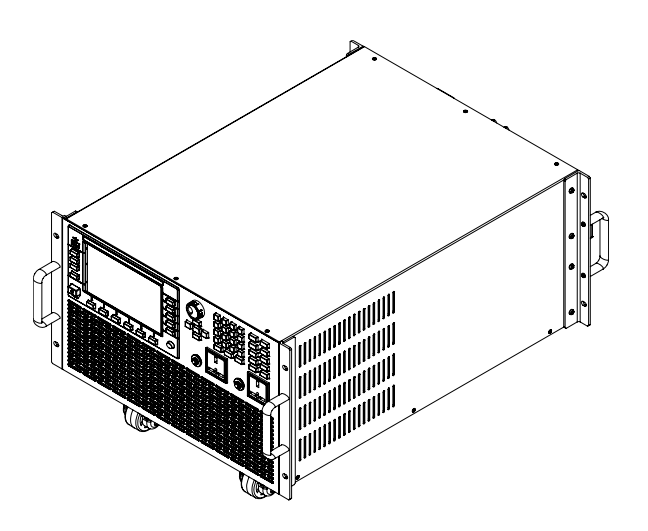

Model: IT7622/IT7624/IT7625/IT7626/IT7627/ IT7628/IT7628L/IT7630/IT7632/IT7634/IT7636 Version: V2.0

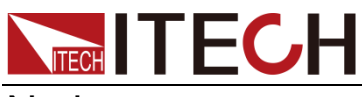

### Notices

© Itech Electronic, Co., Ltd. 2022 No part of this manual may be reproduced in any form or by any means ( including electronic storage and retrieval or translation into a foreign language) without prior permission and written consent from Itech Electronic, Co., Ltd. as governed by international copyright laws.

#### Manual Part Number

IT7600-402573

#### Revision

2nd Edition: May 20, 2022 Itech Electronic, Co., Ltd.

#### **Trademarks**

Pentium is U.S. registered trademarks of Intel Corporation.

Microsoft, Visual Studio, Windows and MS Windows are registered trademarks of Microsoft Corporation in the United States and/or other countries and regions.

#### Warranty

The materials contained in this document are provided "as is" , and is subject to change, without prior notice, in future editions. Further, to the maximum extent permitted by applicable laws, ITECH disclaims all warrants, either express or implied, with regard to this manual and any information contained herein, including but not limited to the implied warranties of merchantability and fitness for a particular purpose. ITECH shall not be held liable for errors or for incidental or indirect damages in connection with the furnishing, use or application of this document or of any information contained herein. Should ITECH and the user enter into a separate written agreement with warranty terms covering the materials in this document that conflict with these terms, the warranty terms in the separate agreement shall prevail.

#### Technology Licenses

The hardware and/or software described herein are furnished under a license and may be used or copied only in accordance with the terms of such license.

### Restricted Rights Legend

Restricted permissions of the U.S. government. Permissions for software and technical data which are authorized to the U.S. Government only include those for custom provision to end users. ITECH provides this customary commercial license in software and technical data pursuant to FAR 12.211 ( Technical Data) and 12.212 ( Computer Software) and, DFARS 252.227-7015 ( Technical Data – Commercial Items) and DFARS 227.7202-3 ( Rights in Commercial Computer Software or Computer Software Documentation).

#### Safety Notices

#### **CAUTION**

A CAUTION sign denotes a hazard. It calls attention to an operating procedure or practice that, if not correctly performed or adhered to, could result in damage to the product or loss of important data. Do not proceed beyond a CAUTION sign until the indicated conditions are fully understood and met.

#### **WARNING**

A WARNING sign denotes a hazard. It calls attention to an operating procedure or practice that, if not correctly performed or adhered to, could result in personal injury or death. Do not proceed beyond a WARNING sign until the indicated conditions are fully understood and met.

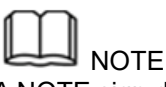

A NOTE sign denotes important hint. It calls attention to tips or supplementary information that is essential for users to refer to.

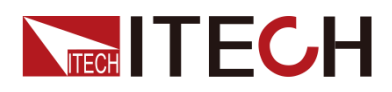

### <span id="page-2-0"></span>**Quality Certification and Assurance**

We certify that IT7600 series power supply meets all the published specifications at time of shipment from the factory.

### <span id="page-2-1"></span>**Warranty**

ITECH warrants that the product will be free from defects in material and workmanship under normal use for a period of one ( 1) year from the date of delivery ( except those described in the Limitation of Warranty below).

For warranty service or repair, the product must be returned to a service center designated by ITECH.

- ⚫ The product returned to ITECH for warranty service must be shipped PREPAID. And ITECH will pay for return of the product to customer.
- If the product is returned to ITECH for warranty service from overseas, all the freights, duties and other taxes shall be on the account of customer.

### <span id="page-2-2"></span>**Limitation of Warranty**

This Warranty will be rendered invalid if the product is:

- ⚫ Damaged resulting from customer-wired circuits or customer-supplied parts or accessories;
- ⚫ Modified or repaired by customer without authorization;
- ⚫ Damaged resulting from customer-wired circuits or use in an environment not designated by us;
- ⚫ The product model or serial number is altered, deleted, removed or made illegible by customer;
- Damaged as a result of accidents, including but not limited to lightning, moisture, fire, improper use or negligence.

### <span id="page-2-3"></span>**Safety Symbols**

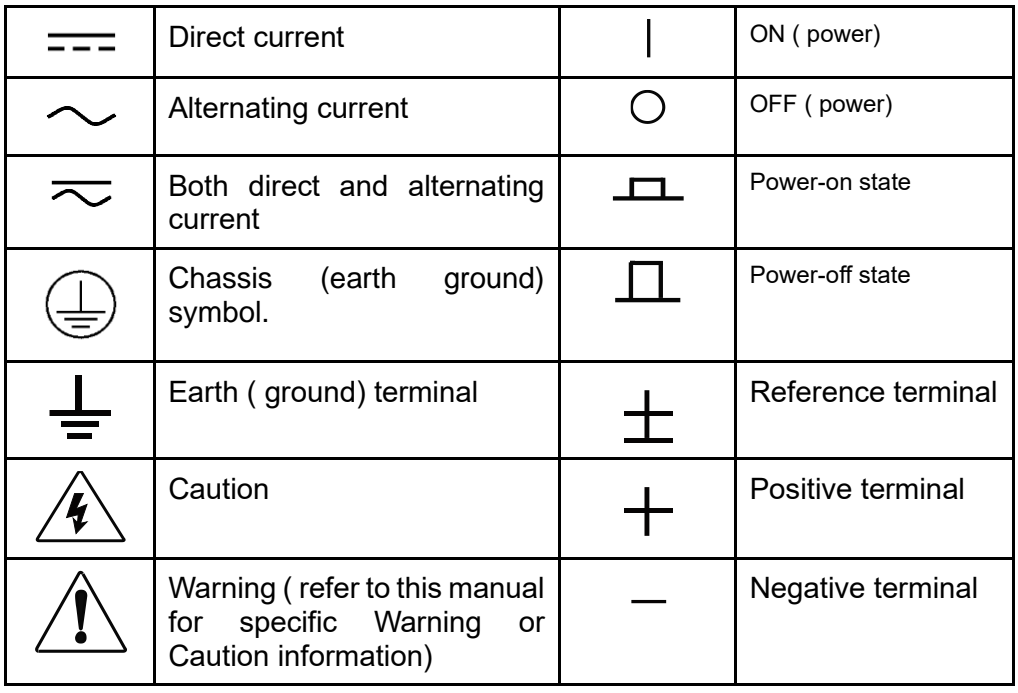

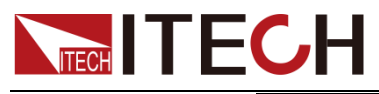

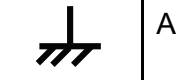

### <span id="page-3-0"></span>**Safety Precautions**

The following safety precautions must be observed during all phases of operation of this instrument. Failure to comply with these precautions or specific warnings elsewhere in this manual will constitute a default under safety standards of design, manufacture and intended use of the instrument. ITECH assumes no liability for the customer's failure to comply with these precautions.

### **WARNING**

- ⚫ **Do not use the instrument if it is damaged. Before operation, check the casing to see whether it cracks. Do not operate the instrument in the presence of inflammable gasses, vapors or dusts.**
- ⚫ **The power supply is provided with a power line during delivery and should be connected to junction box. Before operation, be sure that the power supply is well grounded. Make sure to use the power cord supplied by ITECH.**
- ⚫ **Check all marks on the instrument before connecting the instrument to power supply.**
- ⚫ **Use electric wires of appropriate load. All loading wires should be capable of bearing maximum short-circuit of electronic load without overheating. If there are multiple loads, each pair of the load power cord must be carry out the full rated short-circuit output current of the power securely.**
- ⚫ **Ensure the voltage fluctuation of mains supply is less than 10% of the working voltage range in order to reduce risks of fire and electric shock.**
- ⚫ **Do not install alternative parts on the instrument or perform any unauthorized modification.**
- ⚫ **Do not use the instrument if the detachable cover is removed or loosen.**
- ⚫ **To prevent the possibility of accidental injuries, be sure to use the power adapter supplied by the manufacturer only.**
- ⚫ **We do not accept responsibility for any direct or indirect financial damage or loss of profit that might occur when using the instrument.**
- ⚫ **This instrument is used for industrial purposes, do not apply this product to IT power supply system.**
- ⚫ **Never use the instrument with a life-support system or any other equipment subject to safety requirements.**

### **CAUTION**

- ⚫ **Failure to use the instrument as directed by the manufacturer may render its protective features void.**
- ⚫ **Always clean the casing with a dry cloth. Do not clean the internals.**
- ⚫ **Make sure the vent hole is always unblocked.**

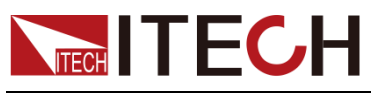

### <span id="page-4-0"></span>**Environmental Conditions**

The instrument is designed for indoor use and an area with low condensation. The table below shows the general environmental requirements for the instrument.

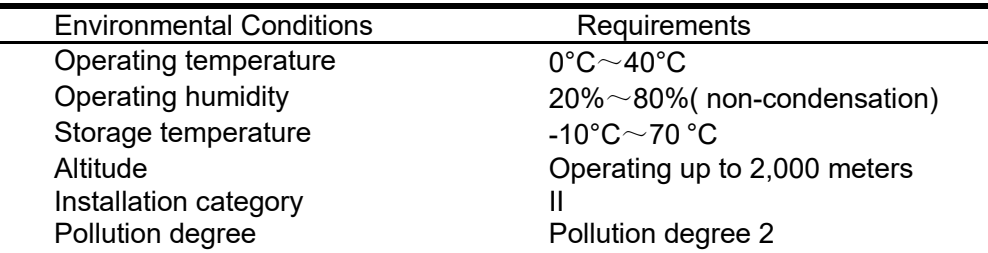

### **Note**

To make accurate measurements, allow the instrument to warm up for 30 min.

### <span id="page-4-1"></span>**Regulatory Markings**

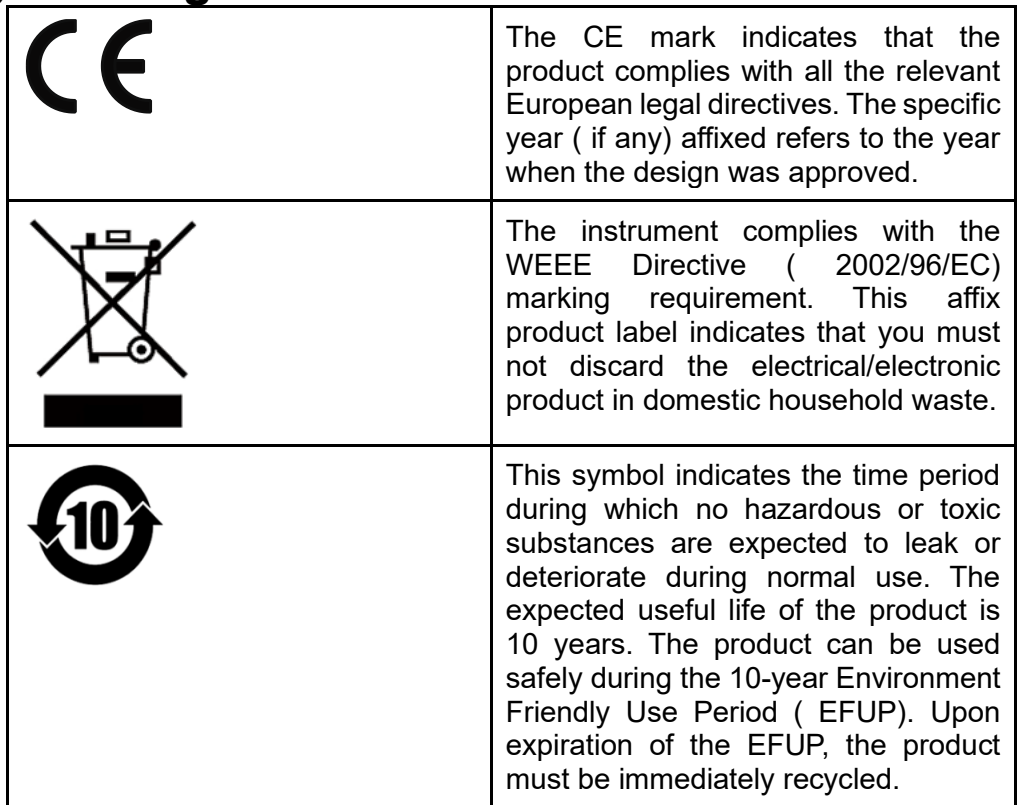

### <span id="page-4-2"></span>**Waste Electrical and Electronic Equipment ( WEEE) Directive**

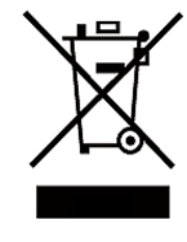

2002/96/EC Waste Electrical and Electronic Equipment ( WEEE) Directive This product complies with the WEEE Directive

( 2002/96/EC) marking requirement. This affix product label indicates that you must not discard the electrical/electronic product in domestic household waste. Product Category

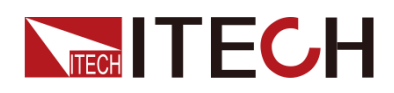

With reference to the equipment classifications described in the Annex 1 of the WEEE Directive, this instrument is classified as a "Monitoring and Control Instrument" . To return this unwanted instrument, contact your nearest ITECH office.

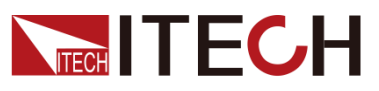

### <span id="page-6-0"></span>**Compliance Information**

Complies with the essential requirements of the following applicable European Directives, and carries the CE marking accordingly:

- Electromagnetic Compatibility (EMC) Directive 2014/30/EU
- ⚫ Low-Voltage Directive (Safety) 2014/35/EU

Conforms with the following product standards:

### EMC Standard

IEC 61326-1:2012/ EN 61326-1:2013<sup>123</sup> Reference Standards CISPR 11:2009+A1:2010/ EN 55011:2009+A1:2010 (Group 1, Class A) IEC 61000-4-2:2008/ EN 61000-4-2:2009 IEC 61000-4-3:2006+A1:2007+A2:2010/ EN 61000-4-3:2006+A1:2008+A2:2010 IEC 61000-4-4:2004+A1:2010/ EN 61000-4-4:2004+A1:2010 IEC 61000-4-5:2005/ EN 61000-4-5:2006 IEC 61000-4-6:2008/ EN 61000-4-6:2009 IEC 61000-4-11:2004/ EN 61000-4-11:2004

- 1. The product is intended for use in non-residential/non-domestic environments. Use of the product in residential/domestic environments may cause electromagnetic interference.
- 2. Connection of the instrument to a test object may produce radiations beyond the specified limit.
- 3. Use high-performance shielded interface cable to ensure conformity with the EMC standards listed above.

### Safety Standard

IEC 61010-1:2010/ EN 61010-1:2010

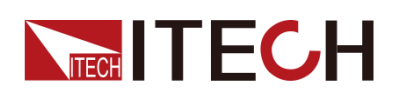

## Content

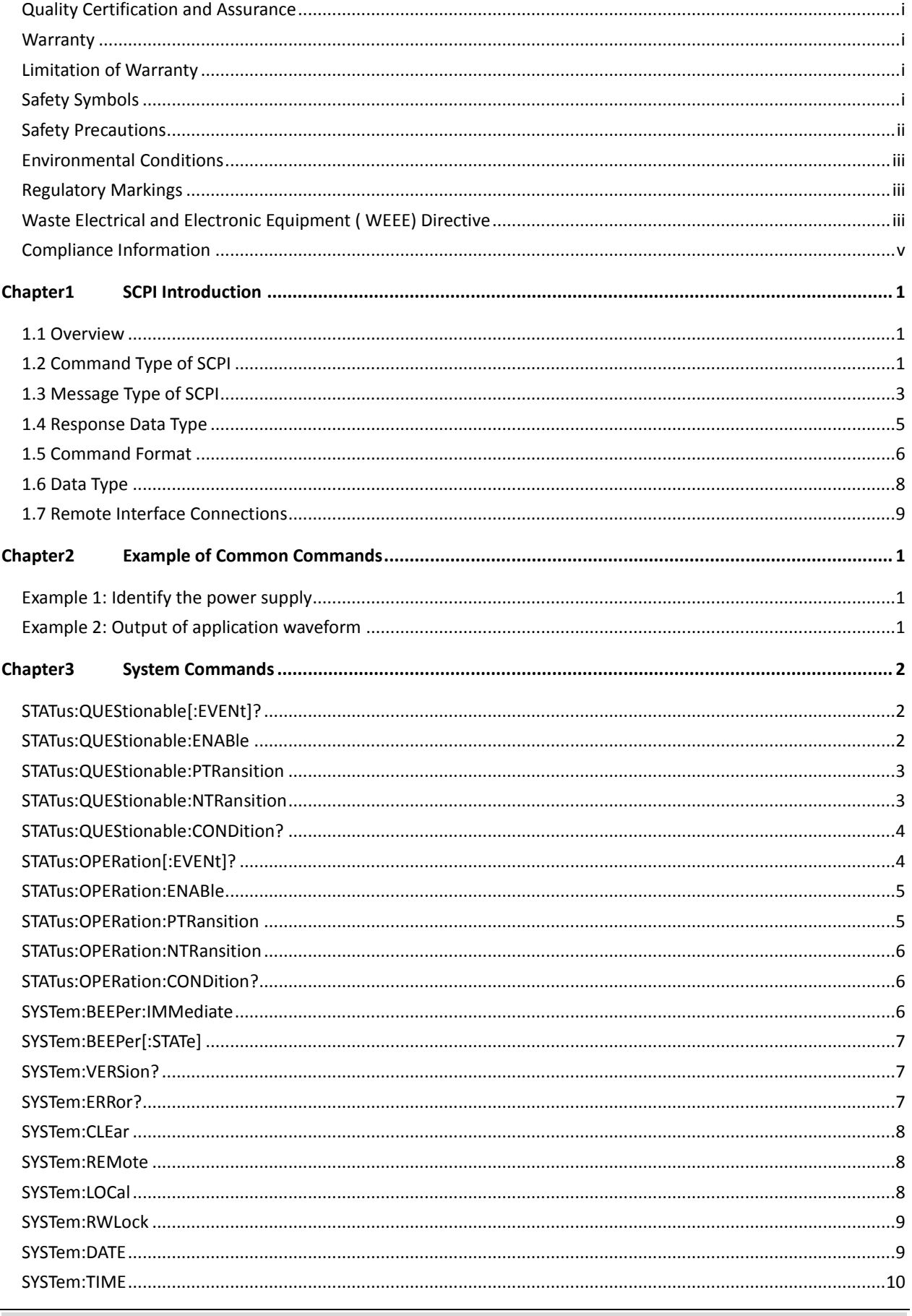

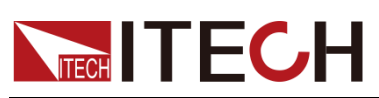

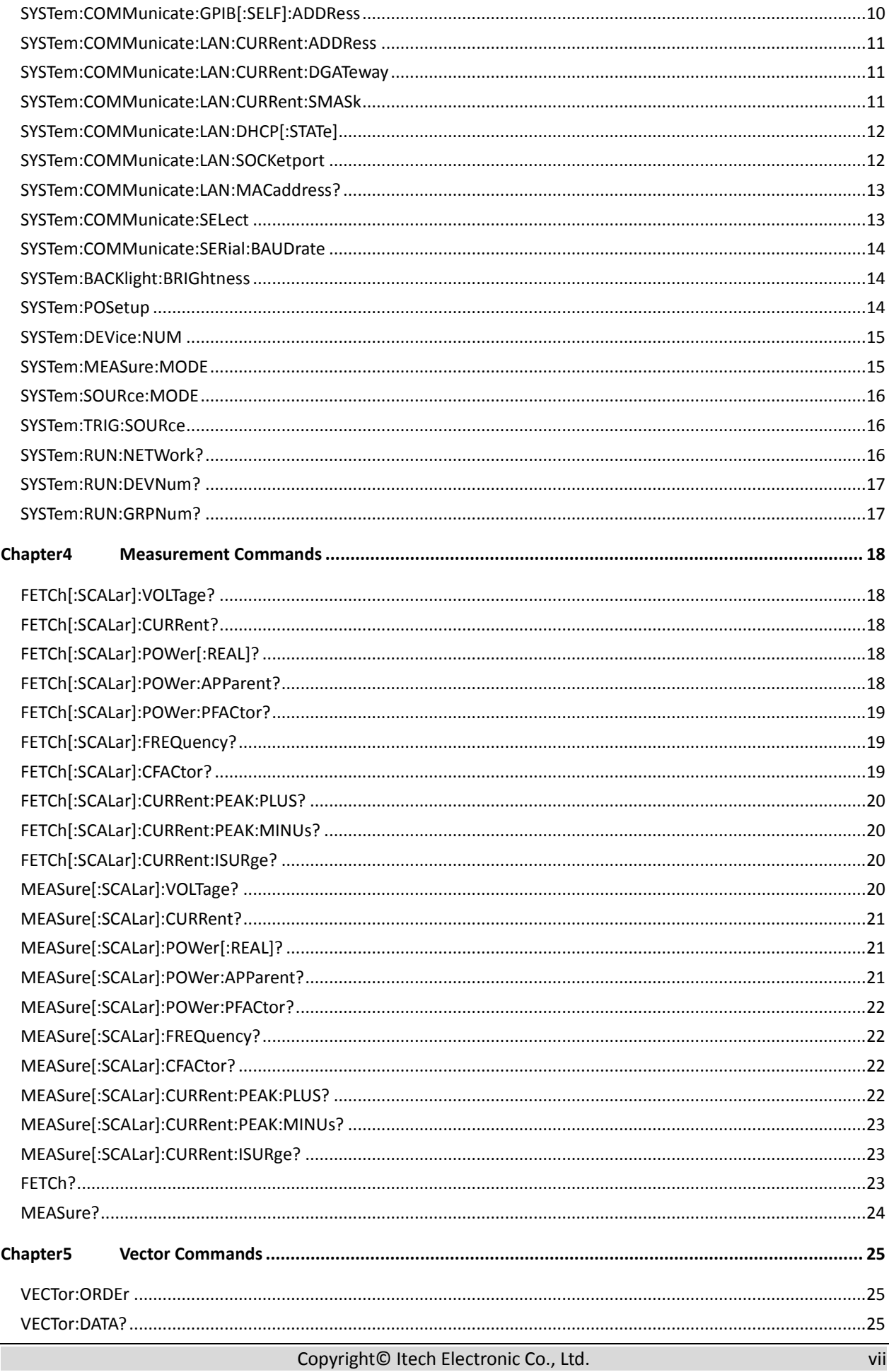

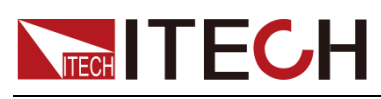

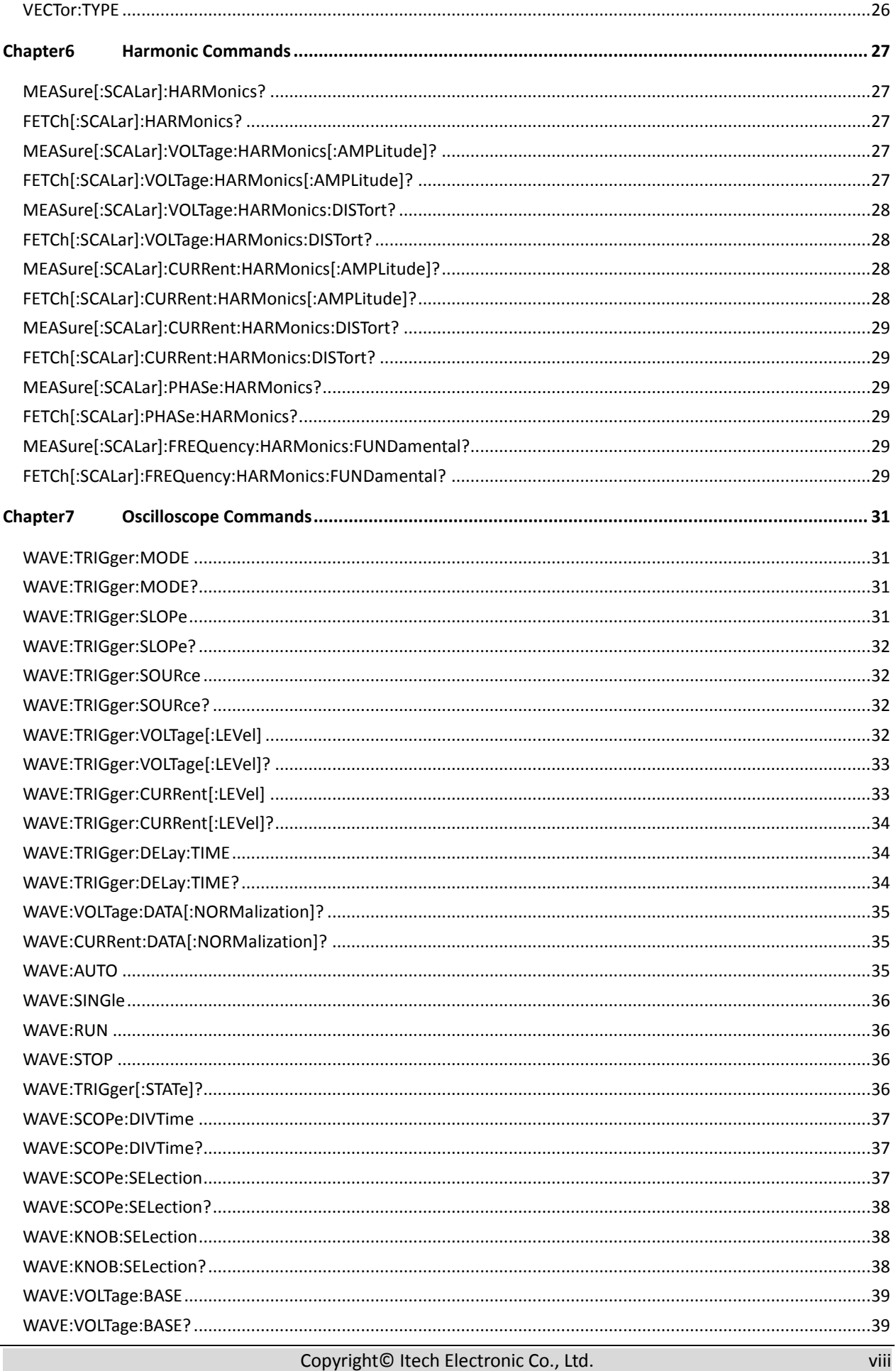

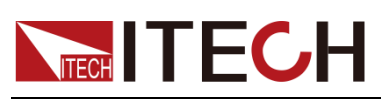

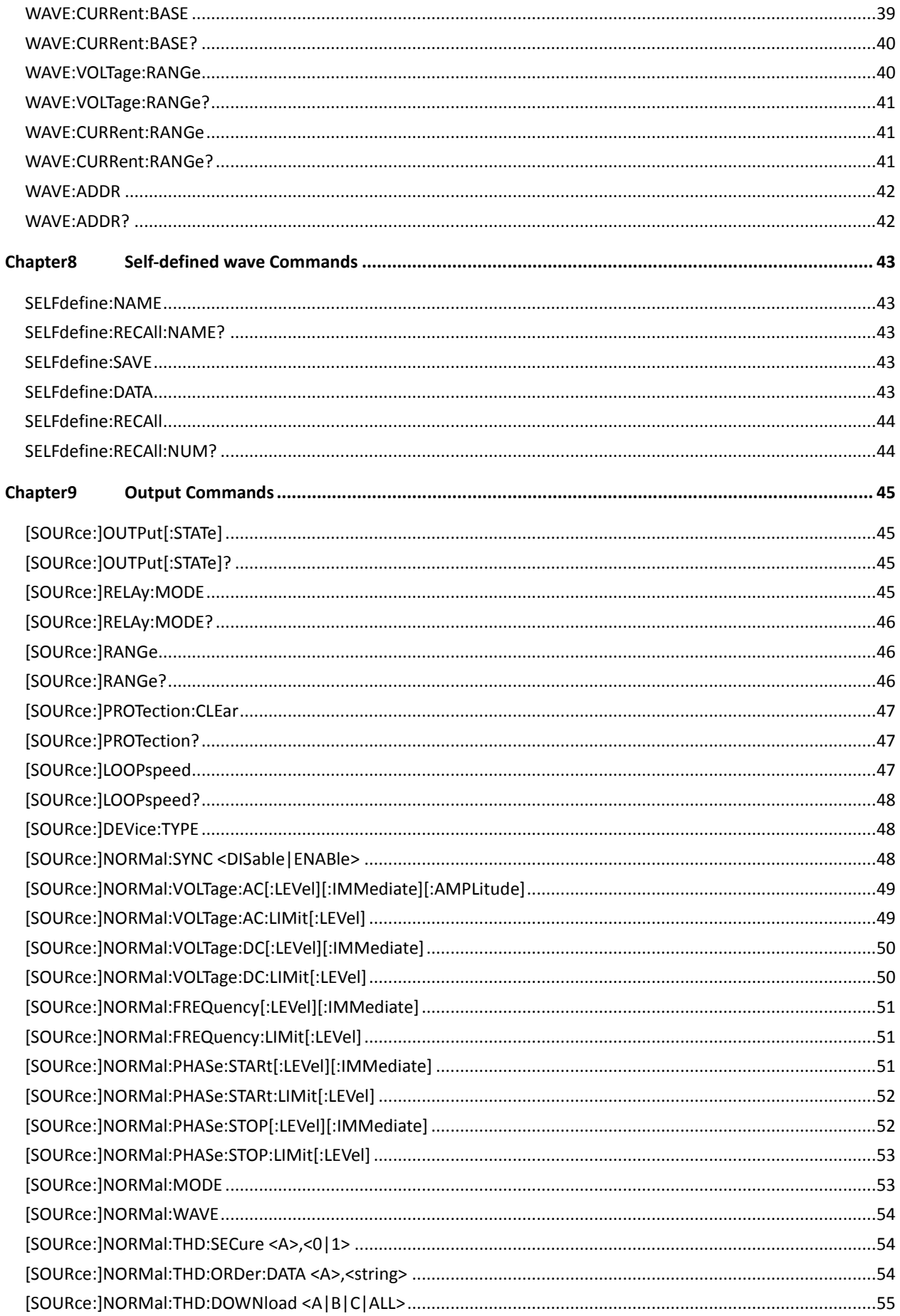

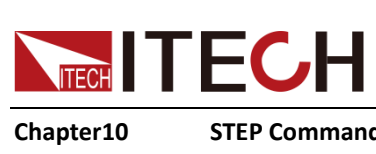

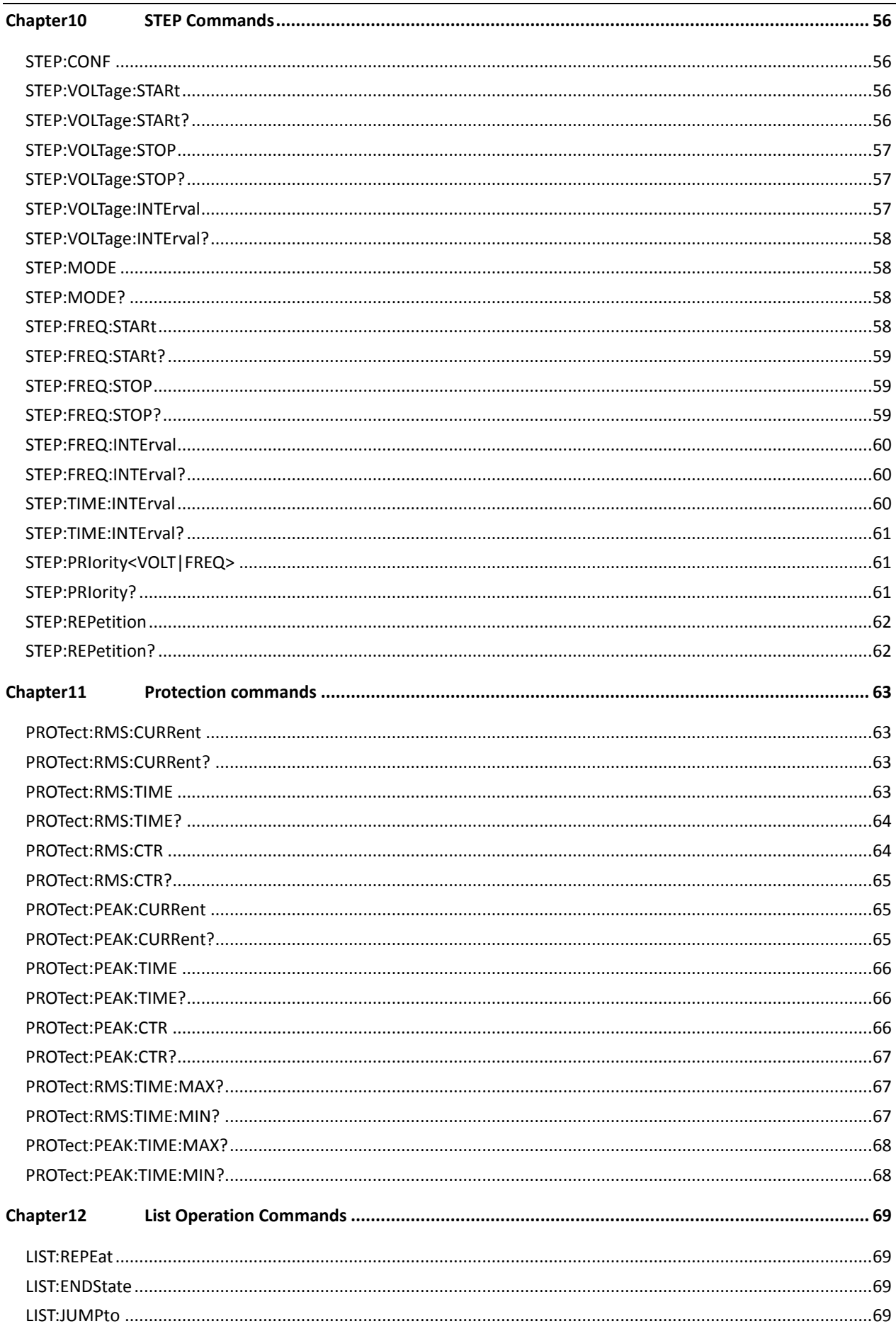

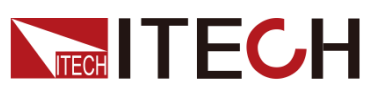

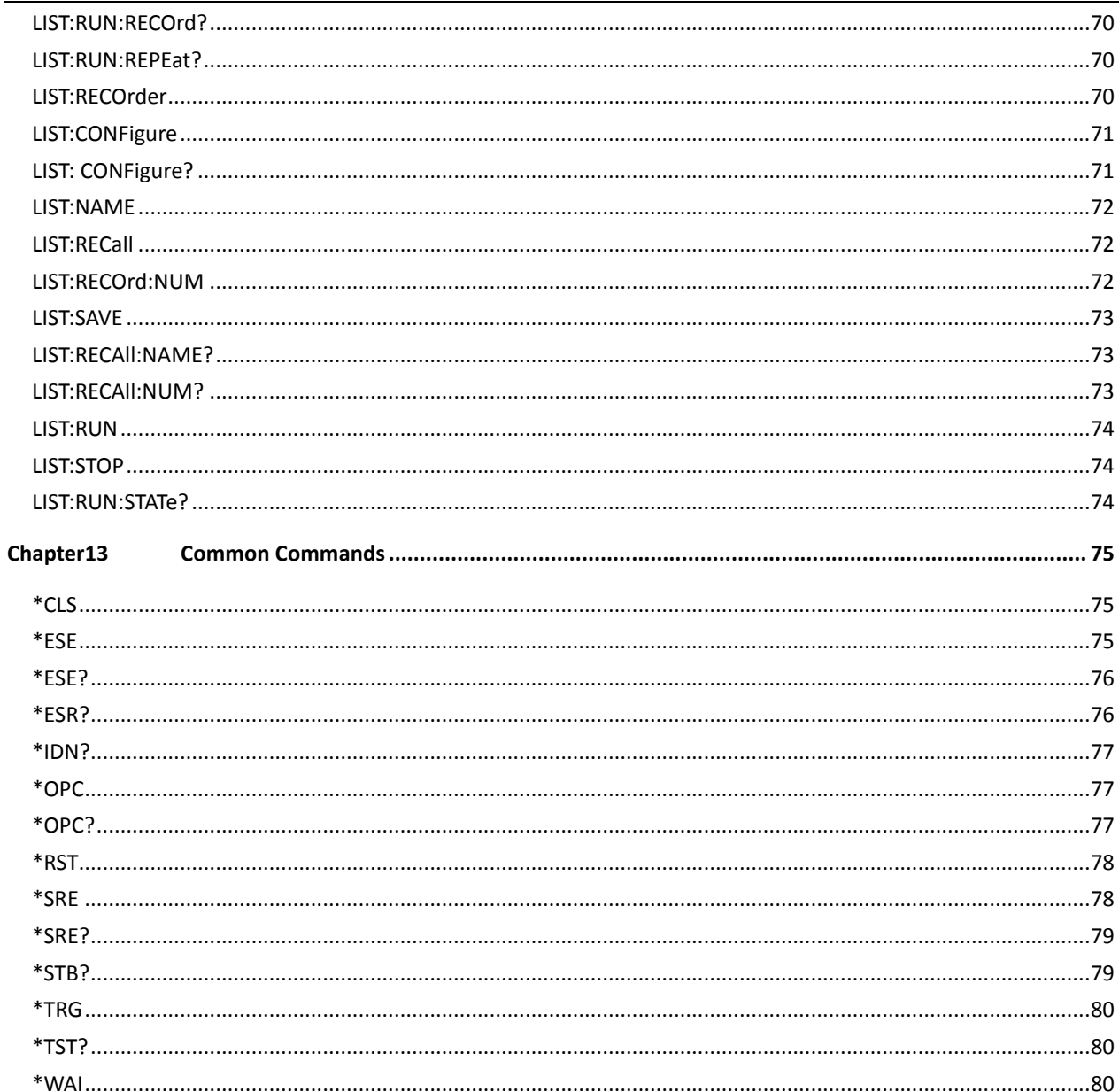

<span id="page-13-0"></span>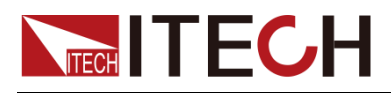

## **Chapter1 SCPI Introduction**

### <span id="page-13-1"></span>**1.1 Overview**

SCPI is short for Standard Commands for Programmable Instruments which defines a communication method of bus controller and instrument. It is based on ASCII and supply for testing and measuring instruments. SCPI command is based on hierarchical architecture which also known as tree system. In this system, Relevant Command is returned to a common node or root, so that a subsystem is formed. A part of OUTPut subsystem is listed below:

#### **OUTPut:**

- **SYNC {OFF|0|ON|1}**
- **SYNC:**
- **– MODE {NORMal|CARRier}**

#### **– POLarity {NORMal|INVerted}**

OUTPut is the root class keyword, SYNC is the second keyword, MODE and POLarity are the third keyword. Colon(:) is used for separating the command keyword and the next level keyword.

### <span id="page-13-2"></span>**1.2 Command Type of SCPI**

SCPI has two types of commands, common and subsystem.

- ⚫ Common commands generally are not related to specific operation but to controlling overall instrument functions, such as reset, status, and synchronization. All commoncommands consist of a three-letter mnemonic preceded by an asterisk: **\*RST \*IDN? \*SRE 8**.
- ⚫ Subsystem commands perform specific instrument functions. They are organized into an inverted tree structure with the "root" at the top. The following figure shows a portion of a subsystem command tree, from which you access the commands located along the various paths.

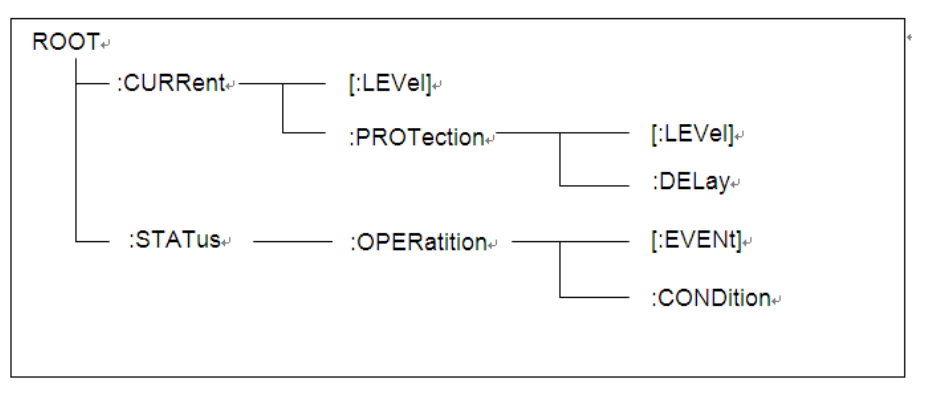

### Multiple Commands in a Message

Multiple SCPI commands can be combined and sent as a single message with one message terminator. There are two important considerations when sending several commands within a single message:

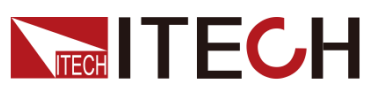

- Use a semicolon to separate commands within a message.
- Head paths influence how the instrument interprets commands.

We consider the head path as a string which will be inserted in front of every command of a message. As for the first command of a message, the head path is a null string; for each subsequent command, the head path is a string which is defined to form the current command until and including the head of the last colon separator. A message with two combined commands:

#### **CURR:LEV 3;PROT:STAT OFF**

The example indicates the effect of semicolon and explains the concept of head path. Since the head path is defined to be "CURR" after "curr: lev 3", the head of the second command, "curr", is deleted and the instrument explains the second command as:

#### **CURR:PROT:STAT OFF**

If "curr" is explicitly included in the second command, it is semantically wrong. Since combining it with the head path will become "CURR:CURR:PROT:STAT OFF", resulting in wrong command.

### Movement in the Subsystem

In order to combine commands from different subsystems, you need to be able to reset the header path to a null string within a message. You do this by beginning the command with a colon (:), which discards any previous header path. For example, you could clear the output protection and check the status of the Operation Condition register in one message by using a root specifier as follows:

#### **PROTection:CLEAr;:STATus:OPERation:CONDition?**

The following message shows how to combine commands from different subsystems as well as within the same subsystem:

#### **POWer:LEVel 200;PROTection 28; :CURRent:LEVel 3;PROTection:STATe ON**

Note the use of the optional header LEVel to maintain the correct path within the voltage and current subsystems, and the use of the root specifier to move between subsystems.

### Including Common Commands

You can combine common commands with subsystem commands in the same message. Treat the common command as a message unit by separating it with a semicolon (the message unit separator). Common commands do not affect the header path; you may insert them anywhere in the message.

#### **VOLTage:TRIGgered 17.5;:INITialize;\*TRG**

#### **OUTPut OFF;\*RCL 2;OUTPut ON**

### Case Sensitivity

Common commands and SCPI commands are not case sensitive. You

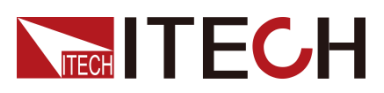

can use upper or lower, for example:

**\*RST = \*rst**

**:DATA? = :data?**

**:SYSTem:PRESet = :system:preset**

Long-Form and Short-Form Versions

A SCPI command word can be sent in its long-form or short-form version. However, the short-form version is indicated by upper case characters. Examples:

**:SYSTem:PRESet** long-form

**:SYST:PRES** short form

**:SYSTem:PRES** long-form and short-form combination

Note that each command word must be in long-form or short-form, and not something in between.

For example, **:SYSTe:PRESe** is illegal and will generate an error. The command will not be executed.

**Query** 

Observe the following precautions with queries:

- ⚫ Set up the proper number of variables for the returned data. For example, if you are reading back a measurement array, you must dimension the array according to the number of measurements that you have placed in the measurement buffer.
- ⚫ Read back all the results of a query before sending another command to the instrument. Otherwise a Query Interrupted error will occur and the unreturned data will be lost.

### <span id="page-15-0"></span>**1.3 Message Type of SCPI**

There are two types of SCPI messages, program and response.

- ⚫ Program message: A program message consists of one or more properly formatted SCPI commands sent from the controller to the instrument. The message, which may be sent at any time, requests the instrument to perform some action.
- ⚫ Response message: A response message consists of data in a specific SCPI format sent from the instrument to the controller. The instrument sends the message only when commanded by a program message called a "query."

The next figure illustrates SCPI message structure:

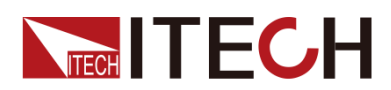

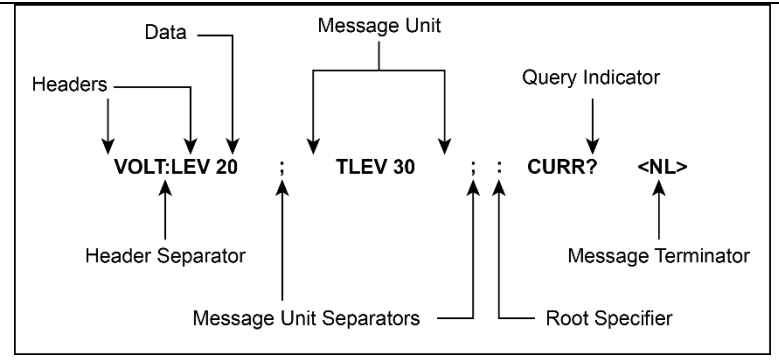

#### The message unit

The simplest SCPI command is a single message unit consisting of a command header (or keyword) followed by a message terminator. The message unit may include a parameter after the header. The parameter can be numeric or a string.

#### **ABORt<NL>**

#### **VOLTage 20<NL>**

#### **Headers**

Headers, also referred to as keywords, are instructions recognized by the instrument. Headers may be either in the long form or the short form. In the long form, the header is completely spelled out, such as VOLTAGE, STATUS and DELAY. In the short form, the header has only the first three or four letters, such as VOLT, STAT and DEL.

#### Query indicator

Following a header with a question mark turns it into a query (**VOLTage?**, **VOLTage:PROTection?**). If a query contains a parameter, place the query indicator at the end of the last header (**VOLTage:PROTection?MAX**).

#### Message unit separator

When two or more message units are combined into a compound message, separate the units with a semicolon (**STATus:OPERation?;QUEStionable?**).

#### Root specifier

When it precedes the first header of a message unit, the colon becomes the root specifier. It tells the command parser that this is the root or the top node of the command tree.

#### Message terminator

A terminator informs SCPI that it has reached the end of a message. Three permitted message terminators are:

- ⚫ newline (<NL>), decimal 10 or hexadecimal 0X0A in ASCII.
- ⚫ end or identify (<END>)
- ⚫ both of the above (<NL><END>).

In the examples of this guide, there is an assumed message terminator at the end of each message.

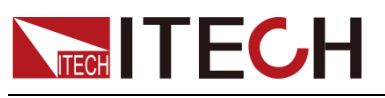

#### Command execution rules

- ⚫ Commands execute in the order that they are presented in the program message.
- An invalid command generates an error and, of course, is not executed.
- ⚫ Valid commands that precede an invalid command in a multiple command program message are executed.
- ⚫ Valid commands that follow an invalid command in a multiple command program message are ignored.

### <span id="page-17-0"></span>**1.4 Response Data Type**

Character strings returned by query statements may take either of the following forms, depending on the length of the returned string:

- ⚫ **<CRD>**: character response data. Permits the return of character strings.
- ⚫ **<AARD>**: arbitrary ASCII response data. Permits the return of undelimited 7-bit ASCII. This data type has an implied message terminator.
- ⚫ **<SRD>**: string response data. Returns string parameters enclosed in double quotes.
- ⚫ **<Block>**: arbitrary block data.

#### Response messages

A response message is the message sent by the instrument to the computer in response to a query command.

#### Sending a response message

After sending a query command, the response message is placed in the Output Queue. When the instrument is then addressed to talk, the response message is sent from the Output Queue to the computer

### Multiple response messages

If you send more than one query command in the same program message, the multiple response messages for all the queries is sent to the computer when the instrument is addressed to talk. The responses are sent in the order that the query commands were sent and are separated by semicolons (;). Items within the same query are separated by commas (,). The following example shows the response message for a program message that contains four single item query commands:

0; 1; 1; 0

### Response message terminator (RMT)

Each response is terminated with an LF (line feed) and EOI (end or identify). The following example shows how a multiple response message is terminated:

0; 1; 1; 0; <RMT>

### Message exchange protocol

Two rules summarize the message exchange protocol:

- ⚫ **Rule 1**: You must always tell the instrument what to send to the computer.
	- Copyright© Itech Electronic Co., Ltd. v The following two steps must always be performed to send information from

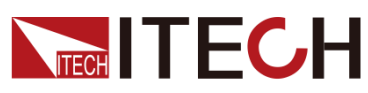

the instrument other computer:

- 1. Send the appropriate query command(s) in a program message.
- 2. Address the instrument to talk.
- ⚫ **Rule 2**: The complete response message must be received by the computer before another program message can be sent to the instrument.

### <span id="page-18-0"></span>**1.5 Command Format**

Formats for command display are as follows:

### **[SOURce[1|2]:]VOLTage:UNIT {VPP|VRMS|DBM}**

#### **[SOURce[1|2]:]FREQuency:CENTer {<frequency>|MINimum|MAXimum|DEFault}**

Based on the command syntax, most commands (and certain Parameter) are expressed in both upper and lower cases. Upper case refers to abbreviation of commands. Shorter program line may send commands in abbreviated format. Long-format commands may be sent to ensure better program readability.

For example, both formats of VOLT and VOLTAGE are acceptable in the above syntax statements. Upper or lower case may be used. Therefore, formats of VOLTAGE, volt and Volt are all acceptable. Other formats (such as VOL and VOLTAG) are invalid and will cause errors.

- Parameter options with given command strings are included in the brace  $({} \{ \})$ . The brace is not sent along with command strings.
- ⚫ Vertical stripes (|) separate several parameter options with given command strings. For example, {VPP|VRMS|DBM} indicates that you may assign "APP", "VRMS" or "DBM" in the above commands. Vertical stripes are not sent along with command strings.
- Angle brackets  $($  <  $>$ ) in the second example indicates that a value must be assigned to the parameter in the brace. For example, the parameter in the angle bracket is <frequency> in the above syntax statements. Angle brackets are not sent along with command strings. You must assign a value (such as "FREQ:CENT 1000") to the parameter, unless you select other options displayed in the syntax (such as "FREQ:CENT MIN").
- ⚫ Some syntax elements (such as nodes and Parameter) are included in square brackets ([ ]). It indicates that these elements can be selected and omitted. Angle brackets are not sent along with command strings. If no value is assigned to the optional Parameter, the instrument will select a default value. In the above examples, "SOURce[1|2]" indicates that you may refer to source channel 1 by "SOURce" or "SOURce1" or "SOUR1" or "SOUR". In addition, since the whole SOURce node is optional (in the square bracket), you can refer to the channel 1 by omitting the whole SOURce node. It is because the channel 1 is the default channel for SOURce language node. On the other hand, if you want to refer to channel 2, "SOURce2" or "SOUR2" must be used in the program line.

### Colon (:)

It is used to separate key words of a command with the key words in next level. As shown below:

#### **APPL:SIN 455E3,1.15,0.0**

In this example, APPLy command assigns a sine wave with frequency of 455 KHz, amplitude of 1.15 V and DC offset of 0.0 V.

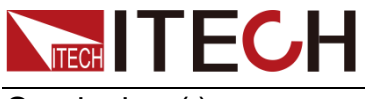

Semicolon (;)

It is used to separate several commands in the same subsystem and can also minimize typing. For example, to send the following command string:

#### **TRIG:SOUR EXT; COUNT 10**

has the same effect as sending the following two commands:

#### **TRIG:SOUR EXT TRIG:COUNT 10**

### Question mark (?)

You can insert question marks into a command to query current values of most Parameter. For example, the following commands will trigger to set the count as 10:

#### **TRIG:COUN 10**

Then, you may query count value by sending the following command:

#### **TRIG:COUN?**

You may also query the allowable minimum or maximum count as follows:

#### **TRIG:COUN?MIN TRIG:COUN?MAX**

### Comma (,)

If a command requires several Parameter, then a comma must be used to separate adjacent Parameter.

#### Space

You must use blank characters, [TAB] or [Space] to separate Parameter with key words of commands.

### Common commands (\*)

The IEEE-488.2 standard defines a set of common commands that perform functions such as reset, self-test, and status operations. Common commands always start with a asterisk (\*) and occupy 3 character sizes, including one or more Parameter. Key words of a command and the first parameter are separated by a space. Semicolon (;) can separate several commands as follows:

#### **\*RST; \*CLS; \*ESE 32; \*OPC?**

#### Command terminator

Command strings sent to the instrument must end with a <Newline> (<NL>) character. IEEE-488 EOI (End or Identify) information can be used as <NL> character to replace termination command string of <NL> character. It is acceptable to place one <NL> after a <Enter>. Termination of command string always resets current SCPI command path to root level.

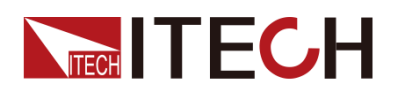

### **NOTE**

As for every SCPI message with one query sent to the instrument, the instrument will use a <NL> or newline sign (EOI) to terminate response of return. For example, if "DISP:TEXT?" is sent, <NL> will be placed after the returned data string to terminate response. If an SCPI message includes several queries separated by semicolon (such as "DISP?;DISP:TEXT?"), <NL> will terminate response returned after response to the last query. In all cases, the program must read <NL> in response before another command is sent to the instrument, otherwise errors will be caused.

### <span id="page-20-0"></span>**1.6 Data Type**

SCPI language defines several data types used for program message and response messages.

⚫ Numerical parameter

Commands requiring numerical parameter support the notations of all common decimal notations, including optional signs, decimal points, scientific notation, etc. Special values of numerical parameter are also acceptable, such as MIN, MAX and DEF. In addition, suffixes for engineering units can also be sent together with numerical parameter (including M, k, m or u). If the command accepts only some specific values, the instrument will automatically round the input parameter to acceptable values. The following commands require numerical parameter of frequency value:

### **[SOURce[1|2]:]FREQuency:CENTer**

#### **{<Frequency>|MINimum|MAXimum}**

– **<NR1>**: represents an integer value, such as 273;

- **<NR2>**: represents a real number in floating-point format, such as .273;
- **<NR3>**: represents a real number in scientific notation, such as 2.73E+2;
- **<Nrf>**: The extensible form includes <NR1>, <NR2> and <NR3>;

– **<Nrf+>**: The extensible decimal form includes <Nrf>, MIN, MAX and DEF. MIN and MAX are the minimum and maximum finite number. Within the range of the parameter definition, DEF is the default of the parameter.

⚫ Discrete parameter

Discrete parameter are used for settings with limited number of programming values (such as IMMediate, EXTernal or BUS). They can use short and long format like key words of commands. They may be expressed in both upper and lower case. The query response always returns uppercase Parameter in short format. The following commands require discrete parameter in voltage unit:

### **[SOURce[1|2]:]VOLTage:UNIT {VPP|VRMS|DBM}**

⚫ Boolean parameter

Boolean parameter refer to true or false binary conditions. In case of false conditions, the instrument will accept "OFF" or "0". In case of true conditions, the instrument will accept "ON" or "1". In query of Boolean settings, the instrument will always return "0" or "1". Boolean parameter are required by the following commands:

### **DISPlay {OFF|0|ON|1}**

⚫ ASCII string parameter

String parameter may actually include all ASCII character sets. Character strings must start and end with paired quotation marks; and single quotation

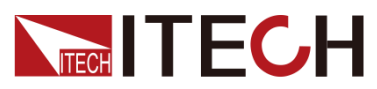

marks or double quotation marks are both allowed. Quotation mark separators may also act as one part of a string, they can be typed twice without any character added between them. String parameter is used in the following command:

#### **DISPlay:TEXT <quoted string>**

For example, the following commands display message of "WAITING..." (without quotation marks) on the front panel of the instrument.

#### **DISP:TEXT "WAITING..."**

Single quotation marks may also be used to display the same message. **DISP:TEXT 'WAITING...'**

– **<SPD>**: string program data. String parameters enclosed in single or double quotes.

– **<CPD>**: character program data.

### <span id="page-21-0"></span>**1.7 Remote Interface Connections**

Please refer to user manual for detailed introductions of the remote interface.

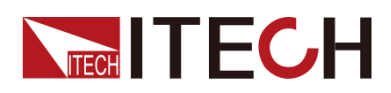

## <span id="page-22-0"></span>**Chapter2 Example of Common Commands**

### <span id="page-22-1"></span>**Example 1: Identify the power supply**

You can verify that you are communicating with the correct IT7600 power

supply.

To query the identification of the power supply, enter the following command:

-> \*IDN?

To check the error queue of the power supply, enter the following command:

-> SYST:ERR?

### <span id="page-22-2"></span>**Example 2: Output of application waveform**

To configure IT7600 and output 10V/50Hz sine wave, please enter the following command:

-> SYSTem:REMote  $\frac{1}{2}$  // Set the power supply to remote operation mode. -> NORMal: VOLTage: AC A, 10.0 // Set the voltage setting value of the power supply in AC mode and single-phase output to 10V. -> NORMal:FREQuency A,55.0 // Set the single-phase output frequency value of the power supply in AC mode to 55.0Hz. -> NORMal:PHASe:STARt A.45.0 // Set the starting phase angle to 45.0°. -> NORMal:PHASe:STOP A, 0.0 // Set the stop phase angle to 0.0°. -> NORMal:WAVE A,0  $\frac{1}{2}$  // Set the power output waveform to sine wave. -> OUTPut A,ON // Turn on the power output. -> MEASure: VOLTage? A // Read back the actual output voltage value of the power supply. -> MEASure:CURRent? A // Read back the effective value of the output current of the power supply. -> MEASure:CURRent:PEAK:PLUS? A // Read back the positive value of the peak current output by the power supply. -> MEASure:CURRent:PEAK:MINUs? A // Read back the negative value of the peak current output by the power supply. -> MEASure:POWer? A // Read back the active power value output by the power supply. -> MEASure:POWer:APParent? A // Read back the apparent power value output by the power supply. -> MEASure:POWer:PFACtor? A // Read back the power factor value of the power supply. -> MEASure:FREQuency? A // Read back the output frequency of the power supply.

<span id="page-23-0"></span>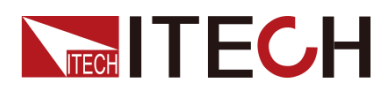

## **Chapter3 System Commands**

### <span id="page-23-1"></span>**STATus:QUEStionable[:EVENt]?**

This command can be used to read the value in query event register.The power supply will return a decimal number corresponding to the binary weighted sum of each unit digit of register. These digits will be latched. After executing this command, the query event register will be cleared.

### Arguments

None

Returns

<value>

### Related Command

STATus:QUEStionable:ENABle

### <span id="page-23-2"></span>**STATus:QUEStionable:ENABle**

This command edits the enable register value of query event. In query, the power supply will return a decimal number representing the binary weighted sum of the enable register.

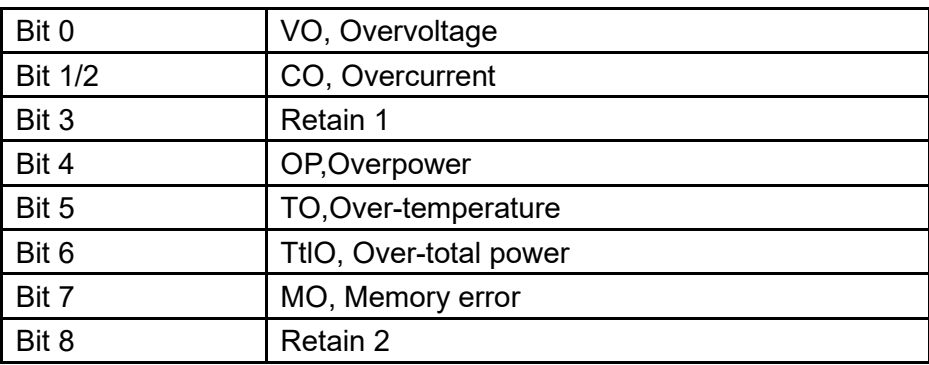

Description of the register.:

Command syntax

STATus:QUEStionable:ENABle <value>

### Arguments

 $\langle$ value> 0 $\sim$ 65535

### Example

STATus:QUEStionable:ENABle 16

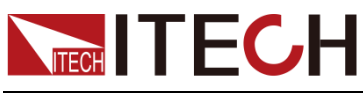

Query syntax

STATus:QUEStionable:ENABle?

### Returns

< value >

### <span id="page-24-0"></span>**STATus:QUEStionable:PTRansition**

This command set the value of the Questionable PTR(Positive-Transition) register.The register serve as polarity filters between the Questionable Condition and Questionable Event registers to cause the following actions. When a bit of Questionable PTR register is set to 1,then a 1-to-0 transition of the corresponding bit of the Questionable Condition register causes that bit in the Questionable Event register to be set.

### Command syntax

STATus:QUEStionable:PTRansition <value>

### **Arguments**

<value> 0~65535

### Example

STATus:QUEStionable:PTRansition 128

#### Query syntax

STATus:QUEStionable:PTRansition?

### Returns

<value>

### <span id="page-24-1"></span>**STATus:QUEStionable:NTRansition**

This command set the value of the Questionable NTR(Negative-Transition) register.The register serve as polarity filters between the Questionable Condition and Questionable Event registers to cause the following actions. When a bit of Questionable NTR register is set to 1,then a 1-to-0 transition of the corresponding bit of the Questionable Condition register causes that bit in the Questionable Event register to be set.

### Command syntax

STATus:QUEStionable:NTRansition <value>

### **Arguments**

<value>0~65535

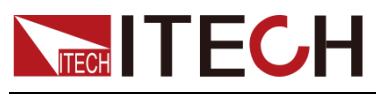

Example

STATus:QUEStionable:NTRansition 128

Query syntax

STATus:QUEStionable:NTRansition?

Returns

<value>

### <span id="page-25-0"></span>**STATus:QUEStionable:CONDition?**

This command is used to read the value of query condition register to get the power meter's status,such as ocpeak/ ocrms/ ov/op/ot

Command syntax

STATus:QUEStionable:CONDition?

**Arguments** 

None

**Returns** 

<value>

### <span id="page-25-1"></span>**STATus:OPERation[:EVENt]?**

This command can read the parameter from operation event register. After executing this order, operation event register is reset.

Description of the register.:

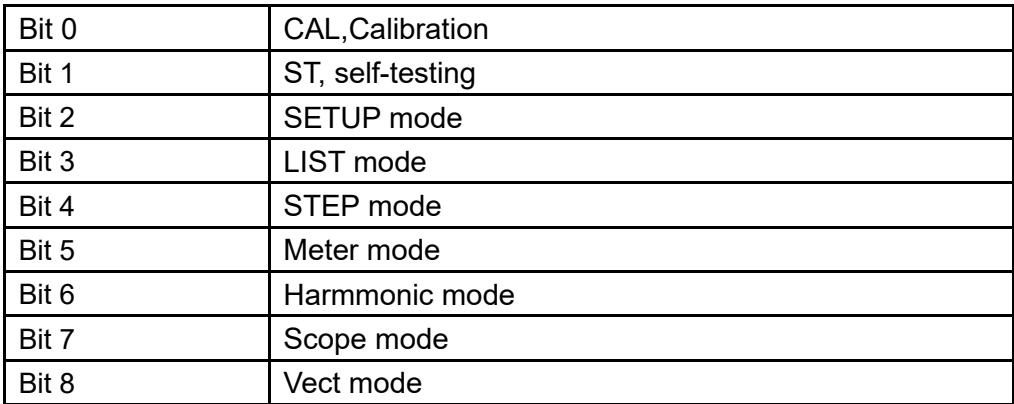

Command syntax

STATus:OPERation[:EVENt]?

**Arguments** 

None

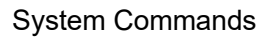

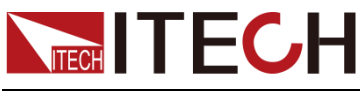

Returns

<value>

### Related Command

STATus:OPERation:ENABle

### <span id="page-26-0"></span>**STATus:OPERation:ENABle**

This command can set the parameter of operation event enable register. Setting parameter can determine which bit value of operation event register is 1 and the bit will cause OPER of status byte register to be 1.

### Command syntax

STATus:OPERation:ENABle <value>

### Arguments

<value> 0~65536

#### Example

STATus:OPERation:ENABle 128

#### Query syntax

STATus:OPERation:ENABle?

#### Returns

<value>

### <span id="page-26-1"></span>**STATus:OPERation:PTRansition**

This command set the value of the Operation PTR(Positive-Transition) register.Setting parameter can determine which bit value of operation event register is 1 and the bit will cause OPER of status byte register to be 1.

### Command syntax

STATus:OPERation:PTRansition <value>

### Arguments

<value> 0~65535

### Example

STATus:OPERation:PTRansition 128

### Query syntax

STATus:OPERation:PTRansition?

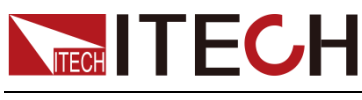

Returns

<value>

### <span id="page-27-0"></span>**STATus:OPERation:NTRansition**

This command set the value of the Operation NTR(Negative-Transition) register Setting parameter can determine which bit value of operation event register is 1 and the bit will cause OPER of status byte register to be 1.

### Command syntax

STATus:OPERation:NTRansition <value>

### Arguments

<value> 0~65535

Example

STATus:OPERation:NTRansition 128

Query syntax

STATus:OPERation:NTRansition?

#### Returns

<value>

### <span id="page-27-1"></span>**STATus:OPERation:CONDition?**

This command can read the parameter from the operation condition register. When the parameter of operation condition register changes, the bit corresponding in operation event register is 1.

Command syntax

STATus:OPERation:CONDition?

Arguments

None

Returns

<value>

### <span id="page-27-2"></span>**SYSTem:BEEPer:IMMediate**

This command is used to test the beeper. After executing this command, the instrument will beeper immediately.

Command syntax

SYSTem:BEEPer:IMMediate

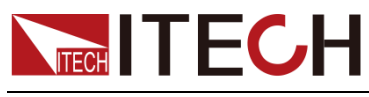

**Arguments** 

None

Query syntax

None

### <span id="page-28-0"></span>**SYSTem:BEEPer[:STATe]**

This command is used to turn on/turn off the beeper, when the arguments is set to 1/ON, the beeper is enabled and press keyboard will beeper, otherwise, it is mute.

Command syntax

SYSTem:BEEPer < OFF|ON|0|1>

Arguments

<OFF|ON|0|1>

### Example

SYSTem:BEEP 1

### Query syntax

SYSTem:BEEPer:STATe?

Returns

 $|1|$ 

### <span id="page-28-1"></span>**SYSTem:VERSion?**

This command is used to query the current SCPI version. The returned parameter is a string like"YYYY.V", in which the YYYY is the year of that version, V is the software version of that year.

Command syntax

SYSTem:VERSion?

Arguments

None

Returns

<string>

### <span id="page-28-2"></span>**SYSTem:ERRor?**

This order is used to query the error information of the power supply. When the error LED lights on the front panel, it tells us that there is one or more hardware

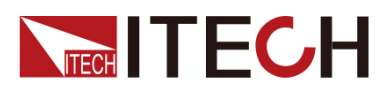

or order syntax error happened. There are at most 20 groups of error message.

Send the order once will read one error message from the error queue.

- ⚫ Error messages follow the FIFO (first-in-first-out) principle. The first error will be returned first. when you read all the error tips information in the error queue. The ERROR led will turn off. When error occur the buzzer of the power supply will beep once.
- ⚫ If more than 20 errors occurred, the last one stored in the queue will be replaced by "-350", Meaning "too many mistakes.". If the error messages in the error message queue are not read out, the error following will not be saved to the queue. If there is no error message, when read error information, it will return "+0", meaning "no error".
- If turn off the power supply or send "CLS(clear status) order, the error messages in the error queue will be cleared. \*RST order will not clear the error messages in the error queue.

### <span id="page-29-0"></span>**SYSTem:CLEar**

This command is used to clear the error information.

ommand syntax

SYSTem:CLEar

Arguments

None

Returns

None

### <span id="page-29-1"></span>**SYSTem:REMote**

This command is used to switch to the remote control mode(PC control). In this mode, the keys on front panel is invalid except [**Loca**] key.

Command syntax

SYST:REM

**Arguments** 

None

Query syntax

None

### <span id="page-29-2"></span>**SYSTem:LOCal**

This command is used to switch the instrument to local control

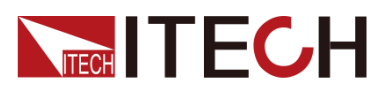

mode(control from panel). In this mode ,all of keys on front panel is valid.

Command syntax

SYST**IOC** 

Arguments

None

Query syntax

None

### <span id="page-30-0"></span>**SYSTem:RWLock**

This command is transmit through interface, the same function as SYST:REM,but the difference is: this command can lock "LOCAL" button as well. When this command is executed, the "Local" button can't switch to local control mode.

Command syntax

SYSTem:RWLock

Arguments

None

Returns

None

### <span id="page-30-1"></span>SYSTem:DATE

This command is used to set the system date.

### Command syntax

SYSTem:DATE < value >,< value >,< value >

### Arguments

<value> yy <value> mm <value> dd

### Example

SYSTem:DATE 2015,5,22

### Query syntax

SYSTem:DATE?

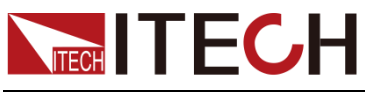

**Returns** 

< value >,< value >,< value >

### <span id="page-31-0"></span>**SYSTem:TIME**

This command is used to set the system time.

### Command syntax

SYSTem:TIME <value>,<value>,<value>

### Arguments

<value> hh <value> mm <value> ss

### Example

SYSTem:TIME 8,45,22

### Query syntax

SYSTem:TIME?

Returns

<value>,<value>,<value>

## <span id="page-31-1"></span>**SYSTem:COMMunicate:GPIB[:SELF]:ADDRess**

This command is used to set the address of GPIB interface.

Command syntax

SYSTem:COMMunicate:GPIB[:SELF]:ADDRess <value>

### Arguments

<value>

Arguments range

1~30

### Query syntax

SYSTem:COMMunicate:GPIB[:SELF]:ADDRess?

### **Returns**

<value>

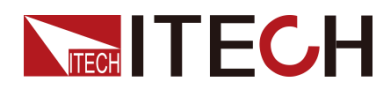

### <span id="page-32-0"></span>**SYSTem:COMMunicate:LAN:CURRent:ADDRess**

This command is used to set the address of IP interface.

#### Command syntax

SYSTem:COMMunicate:LAN:CURRent:ADDRess <string>

### **Arguments**

<string>

Unit

None

Example

SYSTem:COMMunicate:LAN:CURRent:ADDRess "192.168.0.10"

#### Query syntax

SYSTem:COMMunicate:LAN:CURRent:ADDRess?

Returns

<string>

### <span id="page-32-1"></span>**SYSTem:COMMunicate:LAN:CURRent:DGATeway**

This command is used to set gateway of power supply.

Command syntax

SYSTem:COMMunicate:LAN:CURRent:DGATeway <string>

Arguments

<string>

Unit

None

Query syntax

SYSTem:COMMunicate:LAN:CURRent:DGATeway?

Returns

<string>

### <span id="page-32-2"></span>**SYSTem:COMMunicate:LAN:CURRent:SMASk**

This command is used to set the subnet mask of power supply.

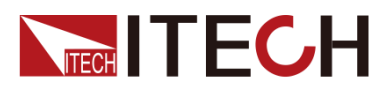

Command syntax

SYSTem:COMMunicate:LAN:CURRent:SMASk <string>

### Arguments

<string>

Unit

None

Query syntax

SYSTem:COMMunicate:LAN:CURRent:SMASk?

**Returns** 

<string>

### <span id="page-33-0"></span>**SYSTem:COMMunicate:LAN:DHCP[:STATe]**

This command is used to set Dynamic IP address of power supply.

Command syntax

SYSTem:COMMunicate:LAN:DHCP[:STATe] <0|1|0FF|ON>

### Arguments

<0|1|0FF|ON>

### Example

SYST:COMM:LAN:DHCP 1

### Query syntax

SYSTem:COMMunicate:LAN:DHCP[:STATe]?

Returns

 $<0$ |1>

### <span id="page-33-1"></span>**SYSTem:COMMunicate:LAN:SOCKetport**

This command is used to set socket port of communication.

Command syntax

SYSTem:COMMunicate:LAN:SOCKetport <value>

### **Arguments**

<value>

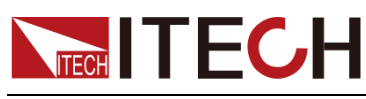

Unit

None

Query syntax

SYSTem:COMMunicate:LAN:SOCKetport?

**Returns** 

<value>

### <span id="page-34-0"></span>**SYSTem:COMMunicate:LAN:MACaddress?**

This command is used to return the MAC address of LAN communication.

Command syntax

SYSTem:COMMunicate:LAN:MACaddress?

Arguments

None

Unit

None

Query syntax

SYSTem:COMMunicate:LAN:MACaddress?

Returns

<string>

### <span id="page-34-1"></span>**SYSTem:COMMunicate:SELect**

This command is used to select the communication interface.

Command syntax

SYSTem:COMMunicate:SELect <RS232|USB|GPIB|LAN>

Arguments

<RS232|USB|GPIB|LAN>

Example

SYST:COMM:SEL RS232

Query syntax

SYSTem:COMMunicate:SELect?

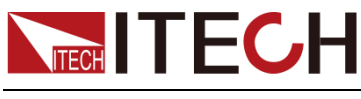

Returns

<RS232|USB|GPIB|LAN>

### <span id="page-35-0"></span>**SYSTem:COMMunicate:SERial:BAUDrate**

This command is used to set the baudrate of RS232.

Command syntax

SYSTem:COMMunicate:SERial:BAUDrate

Arguments

4800|9600|19200|38400|57600|115200

Query syntax

SYSTem:COMMunicate:SERial:BAUDrate?

Returns

<4800|9600|19200|38400|57600|115200>

### <span id="page-35-1"></span>**SYSTem:BACKlight:BRIGhtness**

This command is used to set the brightness of backlight.

Command syntax

SYSTem:BACKlight:BRIGhtness <value>

Arguments

<value>

Arguments range

1-9

Query syntax

SYSTem:BACKlight:BRIGhtness?

**Returns** 

<value>

### <span id="page-35-2"></span>**SYSTem:POSetup**

This command is used to set the system power-on parameter.

Command syntax

SYSTem:POSetup RST|SAV0
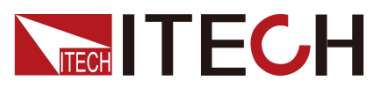

Arguments

RST|SAV0

Reset Value

None

Query syntax

SYSTem:POSetup?

### **SYSTem:DEVice:NUM**

This command is used to set the number of device.

Command syntax

SYSTem:DEVice:NUM <value>

**Arguments** 

<value>

Reset Value

None

Query syntax

SYSTem:DEVice:NUM?

**Returns** 

<value>

## **SYSTem:MEASure:MODE**

This command is used to set the measure mode.

Command syntax

SYSTem:MEASure:MODE

Arguments

<METer|SCOPe|HARMonic|VECTor>

Query syntax

SYSTem:MEASure:MODE?

Returns

<METer|SCOPe|HARMonic|VECTor>

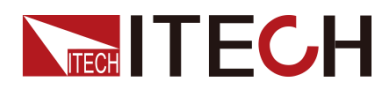

### **SYSTem:SOURce:MODE**

This command is used to set the source mode.

#### Command syntax

SYSTem:SOURce:MODE

#### Arguments

<SETUp/STEP/LIST>

#### Query syntax

SYSTem:SOURce:MODE?

**Returns** 

<SETUp/STEP/LIST>

### **SYSTem:TRIG:SOURce**

This command is used to set the trigger source type of system.

Command syntax

SYSTem:TRIG:SOURce

#### Arguments

<Key|SOFT|BUS|EXTernal>

Query syntax

SYSTem:TRIG:SOURce?

Returns

<Key|SOFT|BUS|EXTernal>

### **SYSTem:RUN:NETWork?**

This command is used to query the current network status.

Command syntax

SYSTem:RUN:NETWork?

Arguments

None

Query syntax

SYSTem:RUN:NETWork?

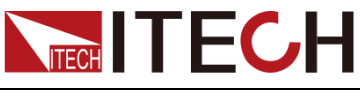

**Returns** 

<ON|OFF>

### **SYSTem:RUN:DEVNum?**

This command is used to query the number of current system devices.

Command syntax

SYSTem:RUN:DEVNum?

Arguments

None

Query syntax

SYSTem:RUN:DEVNum?

Returns

<value>

### **SYSTem:RUN:GRPNum?**

This command is used to query the number of current system groups.

Command syntax

SYSTem:RUN:GRPNum?

Arguments

None

Query syntax

SYSTem:RUN:GRPNum?

Returns

<value>

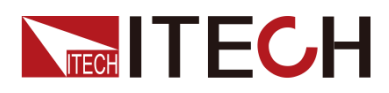

# **Chapter4 Measurement Commands**

### **FETCh[:SCALar]:VOLTage?**

This command is used to read the A voltages.

Command syntax

FETCh[:SCALar]:VOLTage? <A>

**Arguments** 

<A>

**Returns** 

<float>

### **FETCh[:SCALar]:CURRent?**

This command is used to read the A currents.

Command syntax

FETCh[:SCALar]:CURRent? <A>

Arguments

<A>

**Returns** 

<float>

### **FETCh[:SCALar]:POWer[:REAL]?**

This command is used to read the A powers.

Command syntax

FETCh[:SCALar]:POWer [:REAL]? <A>

Arguments

<A>

Returns

<float>

## **FETCh[:SCALar]:POWer:APParent?**

This command is used to read the A apparent powers.

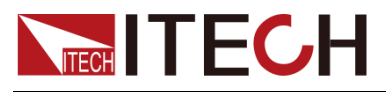

System Commands

FETCh[:SCALar]:POWer:APParent? <A>

Arguments

<A>

Returns

<float>

## **FETCh[:SCALar]:POWer:PFACtor?**

This command is used to read the A power factors.

Command syntax

FETCh[:SCALar]:POWer:PFACtor? <A>

**Arguments** 

<A>

Returns

<float>

## **FETCh[:SCALar]:FREQuency?**

This command is used to read the A frequencys.

Command syntax

FETCh[:SCALar]:FREQuency? <A>

Arguments

<A>

**Returns** 

<float>

## **FETCh[:SCALar]:CFACtor?**

This command is used to read the A peak factors.

Command syntax

FETCh[:SCALar]:CFACtor? <A>

Arguments

<A>

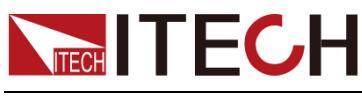

Returns

<float>

## **FETCh[:SCALar]:CURRent:PEAK:PLUS?**

This command is used to read the A current readings at maximum positive peak.

Command syntax

FETCh[:SCALar]:CURRent:PEAK:PLUS? <A>

Arguments

<A>

Returns

<float>

## **FETCh[:SCALar]:CURRent:PEAK:MINUs?**

This command is used to read the A current readings at maximum negative peak.

Command syntax

FETCh[:SCALar]:CURRent:PEAK:MINUs? <A>

Arguments

<A>

**Returns** 

<float>

## **FETCh[:SCALar]:CURRent:ISURge?**

This command is used to read the A surge currents.

Command syntax

FETCh[:SCALar]:CURRent:ISURge? <A>

Arguments

<A>

Returns

<float>

## **MEASure[:SCALar]:VOLTage?**

This command is used to read the A real-time voltages.

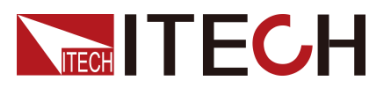

MEASure [:SCALar]:VOLTage? <A>

Arguments

<A>

Returns

<float>

## **MEASure[:SCALar]:CURRent?**

This command is used to read the A real-time currents.

Command syntax

MEASure[:SCALar]:CURRent? <A>

**Arguments** 

<A>

Returns

<float>

## **MEASure[:SCALar]:POWer[:REAL]?**

This command is used to read the A real-time powers.

Command syntax

MEASure[:SCALar]:POWer[:REAL]? <A>

Arguments

<A>

**Returns** 

<float>

## **MEASure[:SCALar]:POWer:APParent?**

This command is used to read the A real-time apparent powers.

Command syntax

MEASure[:SCALar]:POWer:APParent? <A>

Arguments

<A>

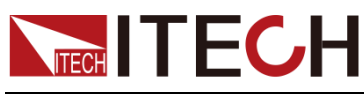

Returns

<float>

## **MEASure[:SCALar]:POWer:PFACtor?**

This command is used to read the A real-time power factors.

Command syntax

MEASure[:SCALar]:POWer:PFACtor? <A>

Arguments

<A>

Returns

< float >

## **MEASure[:SCALar]:FREQuency?**

This command is used to read the A real-time frequencys.

Command syntax

MEASure[:SCALar]:FREQuency? <A>

Arguments

<A>

**Returns** 

<float>

## **MEASure[:SCALar]:CFACtor?**

This command is used to read the A real-time peak factors.

Command syntax

MEASure[:SCALar]:CFACtor? <A>

Arguments

<A>

Returns

< float >

## **MEASure[:SCALar]:CURRent:PEAK:PLUS?**

This command is used to read the A real-time current readings at maximum positive peak.

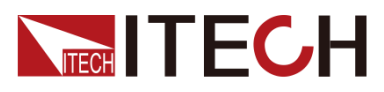

MEASure[:SCALar]:CURRent:PEAK:PLUS? <A>

**Arguments** 

<A>

Returns

< float >

## **MEASure[:SCALar]:CURRent:PEAK:MINUs?**

This command is used to real-time measure the A maximum negative peak current.

Command syntax

FETCh[:SCALar]:CURRent:PEAK:MINUs? <A>

Arguments

<A>

**Returns** 

< float >

## **MEASure[:SCALar]:CURRent:ISURge?**

This command is used to read the A real-time surge currents.

Command syntax

MEASure[:SCALar]:CURRent:ISURge? <A>

Arguments

<A>

**Returns** 

<float>

### **FETCh?**

This command is used to obtain all METER data of an item.

Command syntax

FETCh? <A>

#### Arguments

<A>

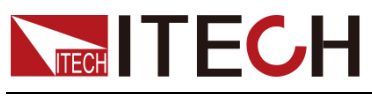

#### Returns

<float>,…,<float> (Measured values of 16 floats), The 16 values in turn represent as follows.

( Vac,F,Iac,P,IP+,IP-,CF,PF,IS,VA,VAR,PTOT,Vdc,Idc,VP+,VP-)

### **MEASure?**

This command is used to obtain all real-time METER data of an item.

Command syntax

MEASure? <A>

#### Arguments

<A>

#### Returns

<float>,…,<float> (Measured values of 16 floats), The 16 values in turn represent as follows.

( Vac,F,Iac,P,IP+,IP-,CF,PF,IS,VA,VAR,PTOT,Vdc,Idc,VP+,VP-)

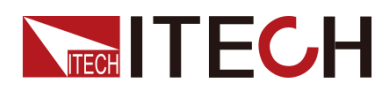

# **Chapter5 Vector Commands**

Under the three-phase mode, use vector commands. However, IT7626 programmable AC power supply has no vector commands.

### **VECTor:ORDEr**

This command is used to set the vector order.

Command syntax

VECTor:ORDEr <value>

Arguments

<value> order.

Query syntax

VECTor:ORDEr?

Returns

<value>

### **VECTor:DATA?**

This command is used to obtain the vector data to which the current order corresponds.

A: rms

A: phase

B:rms

B:phase

C:rms

C:phase

#### Command syntax

VECTor:DATA?

#### Arguments

None

**Returns** 

<float>,…,<float> 6 floats

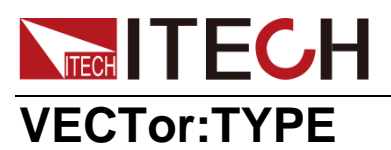

This command is used to set the vector type.

#### Command syntax

VECTor:TYPE <U|I|ALL>

#### Arguments

<U|I|ALL>

#### Query syntax

VECTor:TYPE?

#### **Returns**

<U|I|ALL>

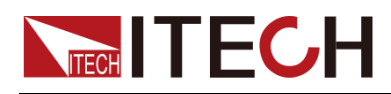

# **Chapter6 Harmonic Commands**

In commands of harmonics measurement, the range of values for parameter "value" is zero to fifty. 0 corresponds to DC, 1 corresponds to fundamental harmonic and 2-50 corresponds to harmonics. The instrument interface should be under the harmonics function while using the harmonics command to measure.

## **MEASure[:SCALar]:HARMonics?**

### **FETCh[:SCALar]:HARMonics?**

This command is used to read the harmonic of a phase.

Command syntax

MEASure[:SCALar]:HARMonics? <A|B|C>,<U|I|ALL>

FETCh[:SCALar]:HARMonics? <A|B|C>,<U|I|ALL>

Arguments

<A|B|C> <U|I|ALL>

Returns

<float>

### **MEASure[:SCALar]:VOLTage:HARMonics[:AMPLitude] ?**

## **FETCh[:SCALar]:VOLTage:HARMonics[:AMPLitude]?**

This command is used to read the real-time measured voltage amplitude of a harmonic.

Command syntax

MEASure[:SCALar]:VOLTage:HARMonics[:AMPLitude]? <A|B|C>,<FUNDamental|TOTal| ALL|value>

FETCh[:SCALar]:VOLTage:HARMonics[:AMPLitude]?<A|B|C>,FUNDamental|T OTal|ALL| order

Arguments

 $<$ A $|B|C$  $>$ , <FUNDamental|TOTal|ALL|value>

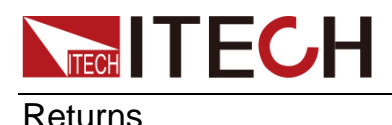

<float>

## **MEASure[:SCALar]:VOLTage:HARMonics:DISTort?**

## **FETCh[:SCALar]:VOLTage:HARMonics:DISTort?**

This command is used to read the real-time measured voltage distortion of a harmonic.

Command syntax

MEASure[:SCALar]:VOLTage:HARMonics:DISTort? <A|B|C>,<TOTal|value> FETCh[:SCALar]:VOLTage:HARMonics:DISTort?<A|B|C>,TOTal|ALL|order

**Arguments** 

 $<$ A $|B|C$ >, <TOTal| value>

Returns

<float>

### **MEASure[:SCALar]:CURRent:HARMonics[:AMPLitude] ?**

## **FETCh[:SCALar]:CURRent:HARMonics[:AMPLitude]?**

This command is used to read the real-time measured current amplitude of a harmonic.

Command syntax

MEASure[:SCALar]:CURRent:HARMonics[:AMPLitude]? <A|B|C>,<FUNDamental|TOTal| ALL|value>

FETCh[:SCALar]:CURRent:HARMonics[:AMPLitude]?<A|B|C>,FUNDamental| TOTal|ALL|order

#### Arguments

 $\leq$ A $|B|C$  $\geq$ , <FUNDamental|TOTal|ALL|value>

#### Returns

<float>

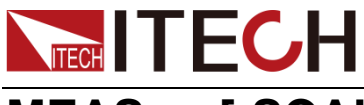

**MEASure[:SCALar]:CURRent:HARMonics:DISTort?**

## **FETCh[:SCALar]:CURRent:HARMonics:DISTort?**

This command is used to read the real-time measured current distortion of a harmonic.

#### Command syntax

MEASure[:SCALar]:CURRent:HARMonics:DISTort? <A|B|C>,<TOTal|value> FETCh[:SCALar]:CURRent:HARMonics:DISTort?<A|B|C>,TOTal|ALL|order

#### Arguments

<A|B|C>, <TOTal| value>

**Returns** 

<float>

## **MEASure[:SCALar]:PHASe:HARMonics?**

## **FETCh[:SCALar]:PHASe:HARMonics?**

This command is used to read the harmonic of a phase.

#### Command syntax

MEASure[:SCALar]:PHASe:HARMonics?<A|B|C>,<ALL|value>,<U|I> FETCh[:SCALar]:PHASe:HARMonics?<A|B|C>,ALL|order,U|I

#### **Arguments**

 $<$ A $|B|C$ >, <ALL|value>, <U|I>

**Returns** 

<float>

### **MEASure[:SCALar]:FREQuency:HARMonics:FUNDam ental?**

### **FETCh[:SCALar]:FREQuency:HARMonics:FUNDament al?**

This command is used to read the real-time measured frequency of a harmonic.

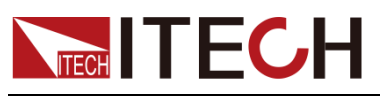

MEASure[:SCALar]:FREQuency:HARMonics:FUNDamental? <A|B|C>,<U|I> FETCh[:SCALar]:FREQuency:HARMonics:FUNDamental?A|B|C,U|I

#### Arguments

 $<$ A $|B|C$ >, <U|I>

#### Returns

<float>

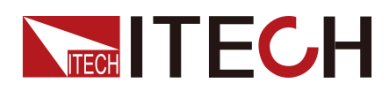

# **Chapter7 Oscilloscope Commands**

### **WAVE:TRIGger:MODE**

This command is used to set the trigger mode when take waveform as trigger source.

#### Command syntax

WAVE:TRIGger:MODE <AUTO|NORMal|SINGle>

#### Arguments

AUTO|NORMal|SINGle

Query syntax

WAVE:TRIGger:MODE?

Returns

AUTO|NORMal

### **WAVE:TRIGger:MODE?**

This command is used to query the trigger mode when take waveform as trigger source.

Command syntax

WAVE:TRIGger:MODE?

Arguments

None

### **WAVE:TRIGger:SLOPe**

This command is used to set trigger slope when takes waveform as trigger source.

Command syntax

WAVE:TRIGger:SLOPe <POSitive|NEGative|ANY>

Arguments

POSitive|NEGative|ANY

Query syntax

WAVE:TRIGger:SLOPe?

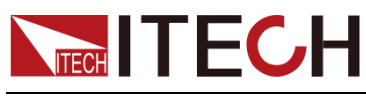

Returns

POS|NEG|ANY

### **WAVE:TRIGger:SLOPe?**

This command is used to query trigger slope when takes waveform as trigger source.

Command syntax

WAVE:TRIGger:SLOPe?

Arguments

None

### **WAVE:TRIGger:SOURce**

This command can set or read the device taking which kind waveform as trigger source.

Command syntax

WAVE:TRIGger:SOURce <VOLTage|CURRent>

Arguments

VOLTage|CURRent

Query syntax

WAVE:TRIGger:SOURce?

Returns

VOLT|CURR

### **WAVE:TRIGger:SOURce?**

This command can query the device taking which kind waveform as trigger source.

Command syntax

WAVE:TRIGger:SOURce?

Arguments

None

### **WAVE:TRIGger:VOLTage[:LEVel]**

This command is used to set the voltage trigger level.

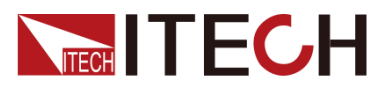

WAVE:TRIGger:VOLTage[:LEVel]

Arguments

<value>

Arguments range

Refer to the specifications.

Unit

V

Query syntax

WAVE:TRIGger:VOLTage[:LEVel]?

**Returns** 

<value>

## **WAVE:TRIGger:VOLTage[:LEVel]?**

This command is used to query the voltage trigger level.

Command syntax

WAVE:TRIGger:VOLTage[:LEVel]?

**Arguments** 

None

### **WAVE:TRIGger:CURRent[:LEVel]**

This command is used to set the current trigger level

Command syntax

WAVE:TRIGger:CURRent[:LEVel]

Arguments

<value>

Arguments range

Refer to the specifications.

Unit

A

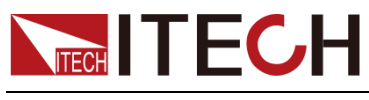

Query syntax

WAVE:TRIGger:CURRent[:LEVel]?

Returns

<value>

## **WAVE:TRIGger:CURRent[:LEVel]?**

This command is used to query the current trigger level

Command syntax

WAVE:TRIGger:CURRent[:LEVel]?

Arguments

None

## **WAVE:TRIGger:DELay:TIME**

This command is used to set the trigger delay time when take a waveform as trigger source.(Note:the delay time setting should be less than the time width of the whole screen).

#### Command syntax

WAVE:TRIGger:DELay:TIME <float>

Arguments

<float>

Unit

s

Query syntax

WAVE:TRIGger:DELay:TIME?

Returns

<float>

## **WAVE:TRIGger:DELay:TIME?**

This command is used to query the trigger delay time when take a waveform as trigger source.(Note:the delay time setting should be less than the time width of the whole screen).

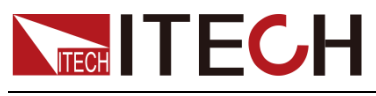

WAVE:TRIGger:DELay:TIME?

**Arguments** 

None

## **WAVE:VOLTage:DATA[:NORMalization]?**

This command is used to obtain the voltage datas after normalization.

Command syntax

WAVE:VOLTage:DATA[:NORMalization]?

Arguments

None

Returns

<float>

## **WAVE:CURRent:DATA[:NORMalization]?**

This command is used to obtain the current datas after normalization.

Command syntax

WAVE:CURRent:DATA[:NORMalization]?

Arguments

None

Returns

<float>

### **WAVE:AUTO**

This command is used to set the auto mode to start waveform capture.

Command syntax

WAVE:AUTO

Arguments

None

Query syntax

None

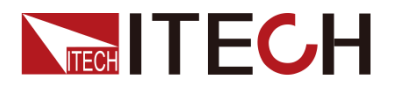

#### System Commands

### **WAVE:SINGle**

This command is used to set the single mode to start waveform capture.

Command syntax

WAVE:SINGLe

#### Arguments

None

Query syntax

None

### **WAVE:RUN**

This command is used to start waveform capture.

Command syntax

WAVE:RUN

Arguments

None

Query syntax

None

### **WAVE:STOP**

This command can stop the waveform capture.

Command syntax

WAVE:STOP

#### Arguments

None

Query syntax

None

### **WAVE:TRIGger[:STATe]?**

This command is used to query the trigger status.

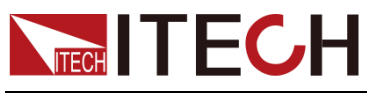

WAVE:TRIGger[:STATe]?

Returns

Auto| Auto?|Trig|Trig?|Stop

## **WAVE:SCOPe:DIVTime**

This command is used to set the resolution time interval.

Command syntax

WAVE:SCOPe:DIVTime

#### Arguments

0.0005|0.001|0.002|0.005|0.01|0.02|0.05|0.1|0.2

Unit

s

#### Query syntax

WAVE:SCOPe:DIVTime?

**Returns** 

<float>

### **WAVE:SCOPe:DIVTime?**

This command is used to query the resolution time interval.

Command syntax

WAVE:SCOPe:DIVTime?

#### Arguments

None

#### Unit

s

## **WAVE:SCOPe:SELection**

This command is used to set waveform display options.

Command syntax

WAVE:SCOPe:SELection

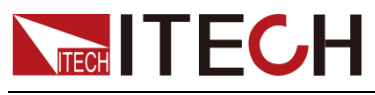

Arguments

U|A|UA

Query syntax

WAVE:SCOPe:SELection?

**Returns** 

U|A|UA

### **WAVE:SCOPe:SELection?**

This command is used to query waveform display options.

Command syntax

WAVE:SCOPe:SELection?

Arguments

U|A|UA

### **WAVE:KNOB:SELection**

This command is used to set the knob options.

Command syntax

WAVE:KNOB:SELection

Arguments

UR|AR|UB|AB|TL|TD|T/d

Query syntax

WAVE:KNOB:SELection?

Returns

U|A|TL|TD|T/d

### **WAVE:KNOB:SELection?**

This command is used to query the knob options.

Command syntax

WAVE:KNOB:SELection?

Arguments

None

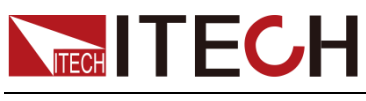

Returns

U|A|TL|TD|T/d

### **WAVE:VOLTage:BASE**

This command is used to set the voltage base.

Command syntax

WAVE:VOLTage:BASE

Arguments

<float>

Unit

V

Query syntax

WAVE:VOLTage:BASE?

Returns

<float>

## **WAVE:VOLTage:BASE?**

This command is used to query the voltage base.

Command syntax

WAVE:VOLTage:BASE?

Arguments

None

**Returns** 

<float>

### **WAVE:CURRent:BASE**

This command is used to set the current base.

Command syntax

WAVE:CURRent:BASE <float>

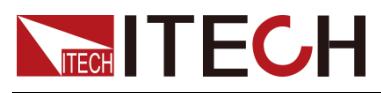

**Arguments** 

Unit

A

Query syntax

WAVE:CURRent:BASE?

**Returns** 

<float>

### **WAVE:CURRent:BASE?**

This command is used to query the current base.

Command syntax

WAVE:CURRent:BASE <float>?

Arguments

None

Returns

<float>

## **WAVE:VOLTage:RANGe**

This command is used to set the voltage range.

Command syntax

WAVE:VOLTage:RANGe

#### Arguments

<float>

Arguments range

1V-100V

Unit

V

Query syntax

WAVE:VOLTage:RANGe?

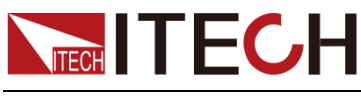

Returns

<float>

### **WAVE:VOLTage:RANGe?**

This command is used to query the voltage range.

Command syntax

WAVE:VOLTage:RANGe?

Arguments

None

**Returns** 

<float>

### **WAVE:CURRent:RANGe**

This command is used to set the current range.

Command syntax

WAVE:CURRent:RANGe

#### **Arguments**

<float>

Arguments range

0.005A-100A

Unit

A

Query syntax

WAVE:CURRent:RANGe?

**Returns** 

<float>

### **WAVE:CURRent:RANGe?**

This command is used to query the current range.

Command syntax

WAVE:CURRent:RANGe?

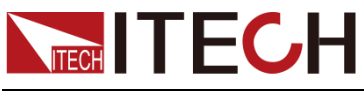

**Arguments** 

None

Returns

<float>

## **WAVE:ADDR**

This command is used to set the oscilloscope address.

Command syntax

WAVE:ADDR <value>

Arguments

<value> A|B|C

Query syntax

WAVE:ADDR?

Returns

<value>

## **WAVE:ADDR?**

This command is used to query the oscilloscope address.

Command syntax

WAVE:ADDR?

Arguments

None

**Returns** 

<value>

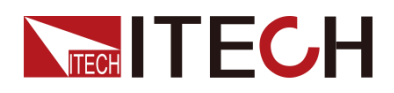

# **Chapter8 Self-defined wave Commands**

### **SELFdefine:NAME**

This command is used to set the current self-defined wave name.

Command syntax

SELFdefine:NAME

**Arguments** 

<string>

Query syntax

SELFdefine:NAME?

**Returns** 

<string>

### **SELFdefine:RECAll:NAME?**

This command is used to query the saved self-defined wave file name.

Command syntax

SELFdefine:RECAll:NAME? <value>

**Arguments** 

<value> self-defined wave file index(digital)

**Returns** 

<string> file name

### **SELFdefine:SAVE**

This command is used to save the current self-defined wave file.

Command syntax

SELFdefine:SAVE

Arguments

None

### **SELFdefine:DATA**

This command is used to set self-defined wave data.

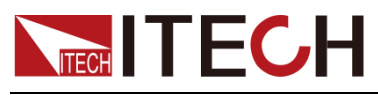

SELFdefine:DATA <value>, <float>

#### **Arguments**

<value> Index(0-1023)

 $<$ float> value $(-1.0-1.0)$ 

#### Query syntax

SELFdefine:DATA? <value>

#### **Returns**

<float>

### **SELFdefine:RECAll**

This command is used to import the self-defined file.

Command syntax

SELFdefine:RECAll <string>

#### Arguments

<string> file name

**Returns** 

None

### **SELFdefine:RECAll:NUM?**

This command is used to query the valid number of self-defiend files.

Command syntax

SELFdefine:RECAll:NUM?

#### Arguments

None

#### **Returns**

<value>

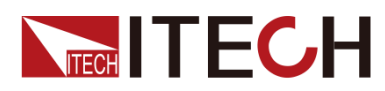

# **Chapter9 Output Commands**

## **[SOURce:]OUTPut[:STATe]**

This command is used to control the output switch state.

#### Command syntax

[SOURce:]OUTPut[:STATe] <A|ALL>,<0|1|OFF|ON>

#### Arguments

<A|ALL> phase

<0|1|OFF|ON> Output state

#### Example

OUTP A,1

Query syntax

[SOURce:]OUTPut[:STATe]? < A|ALL >

#### Returns

<0|1|OFF|ON>

## **[SOURce:]OUTPut[:STATe]?**

This command is used to query the output switch state.

Command syntax

[SOURce:]OUTPut[:STATe]?<A|ALL>

Arguments

<A|B|C|ALL>

Example

OUTP? A

**Returns** 

0|1|OFF|ON

## **[SOURce:]RELAy:MODE**

This command is used to set the relay mode of a phase (Normally Open, Normally Close).

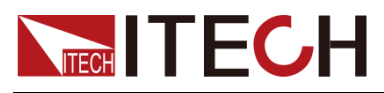

[SOURce:]RELAy:MODE <A>,<CLOSe|OPEN>

Arguments

<A>

<CLOSe|OPEN>

Query syntax

[SOURce:]RELAy:MODE? < A|B|C|ALL >

**Returns** 

<CLOSe|OPEN>

## **[SOURce:]RELAy:MODE?**

This command is used to query the relay mode of a phase (Normally Open, Normally Close).

Command syntax

[SOURce:]RELAy:MODE? <A/B/C/ALL>

Arguments

<A/B/C/ALL>

**Returns** 

<CLOSe|OPEN>

## **[SOURce:]RANGe**

This command is used to set the voltage and current range.

Command syntax

[SOURce:]RANGe <A>,<AUTO|HIGH>

Arguments

<A> <AUTO|HIGH>

Query syntax

[SOURce:]RANGe? <A/B/C/ALL>

## **[SOURce:]RANGe?**

This command is used to query the voltage and current range.

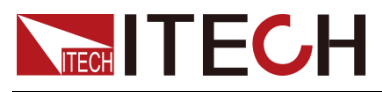

[SOURce:]RANGe? <A/B/C/ALL>

Arguments

<A/B/C/ALL>

Returns

<AUTO|HIGH>

## **[SOURce:]PROTection:CLEar**

This command is used to clear the latch. This latch disables input in case of protection, e.g., OV or OC protection. All error conditions must be removed before the latch is cleared. Input and then system recovers to the status before any error happens.

#### Command syntax

[SOURce:]PROTection:CLEar < A/B/C/ALL >,< OT|OV|OC|OP|ALL >

#### Arguments

<A/B/C/ALL>,

< OT|OV|OC|OP|ALL>

Example

PROTection:CLEar A,ALL

**Returns** 

None

### **[SOURce:]PROTection?**

This command is used to query the mark for obtaining protection status.

Command syntax

[SOURce:]PROTection? < A>

Arguments

 $< A$ 

Returns

<value> Current protection value of device

## **[SOURce:]LOOPspeed**

This command is used to set the loop speed of a phase.

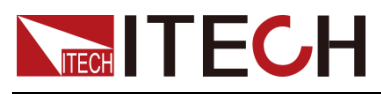

[SOURce:]LOOPspeed < A>,<LOW|HIGH>

#### Arguments

 $< A$ <LOW|HIGH> Loop speed of phase (Low speed, High speed)

#### Query syntax

[SOURce:]LOOPspeed? < A/B/C/ALL >

#### Returns

None

### **[SOURce:]LOOPspeed?**

This command is used to query the loop speed of a phase.

Command syntax

[SOURce:]LOOPspeed? < A/B/C/ALL >

Arguments

 $<$  A/B/C/ALL  $>$ 

Returns

<LOW|HIGH>

### **[SOURce:]DEVice:TYPE**

This command is used to set the device type,single/paralle/threephase

Command syntax

[SOURce:]DEVice:TYPE <SINGle|PARAllel|THREephase>

#### Arguments

<SINGle|PARAllel|THREephase>

Query syntax

[SOURce:]DEVice:TYPE?

Returns

<SINGle|PARAllel|THREephase>

## **[SOURce:]NORMal:SYNC <DISable|ENABle>**

This command is used to change the Balance or Unbalance mode in 3-Phase

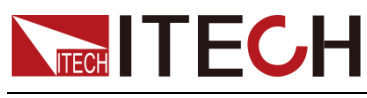

mode.

#### Command syntax

[SOURce:]NORMal:SYNC <DISable|ENABle>

#### Arguments

<DISable|ENABle> ENABle: indicates in balance mode DISable: indicates in Unbalance mode

#### Query syntax

[SOURce:]NORMal:SYNC?

Returns

<DISable|ENABle>

## **[SOURce:]NORMal:VOLTage:AC[:LEVel][:IMMediate][: AMPLitude]**

This command is used to set the AC voltage of a phase.

#### Command syntax

[SOURce:]NORMal:VOLTage:AC[:LEVel][:IMMediate][:AMPLitude] <A>,<float>

#### Arguments

<A> <float> AC Voltage value

#### Query syntax

[SOURce:]NORMal:VOLTage:AC[:LEVel][:IMMediate][:AMPLitude]? <A|B|C|ALL>

#### Returns

<float>

## **[SOURce:]NORMal:VOLTage:AC:LIMit[:LEVel]**

This command is used to set the AC maximum and minimum voltages.

Command syntax

[SOURce:]NORMal:VOLTage:AC:LIMit[:LEVel]

<A>,<MINimum|MAXimum>,<float>

#### **Arguments**

<A>

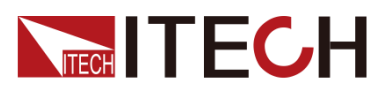

<MINimum|MAXimum>

<float>

Query syntax

[SOURce:]NORMal:VOLTage:AC:LIMit[:LEVel]? <A|B|C|ALL>,<MINimum|MAXimum>

Returns

<float>

## **[SOURce:]NORMal:VOLTage:DC[:LEVel][:IMMediate]**

This command is used to set the DC voltage of a phase.

Command syntax

[SOURce:]NORMal:VOLTage:DC[:LEVel][:IMMediate] <A>,<float>

Arguments

<A> <float> DC Voltage value

Query syntax

[SOURce:]NORMal:VOLTage:DC[:LEVel][:IMMediate]? <A|B|C|ALL>

Query syntax

<float>

## **[SOURce:]NORMal:VOLTage:DC:LIMit[:LEVel]**

This command is used to set the DC maximum and minimum voltage.

Command syntax

[SOURce:]NORMal:VOLTage:DC:LIMit[:LEVel] <A|B|C|ALL>,<MINimum|MAXimum>,<float>

#### Arguments

<A|B|C|ALL>

<MINimum|MAXimum>

<float>

Query syntax

[SOURce:]NORMal:VOLTage:DC:LIMit[:LEVel]? <A|B|C|ALL>,<MINimum|MAXimum>
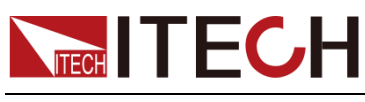

Returns

<float>

# **[SOURce:]NORMal:FREQuency[:LEVel][:IMMediate]**

This command is used to set the frequency of a phase.

#### Command syntax

[SOURce:]NORMal:FREQuency[:LEVel][:IMMediate] <A>,<float>

#### Arguments

<A>

<float> frequency

Query syntax

[SOURce:]NORMal:FREQuency[:LEVel][:IMMediate]? <A>

**Returns** 

<float>

# **[SOURce:]NORMal:FREQuency:LIMit[:LEVel]**

This command is used to set the maximum and minimum frequency.

Command syntax

[SOURce:]NORMal:FREQuency:LIMit[:LEVel] <A>,<MINimum|MAXimum>,<float>

Arguments

<A>

<MINimum|MAXimum>

<float>

#### Query syntax

[SOURce:]NORMal:FREQuency:LIMit[:LEVel]? <A|B|C|ALL>,<MINimum|MAXimum>

Returns

<float>

# **[SOURce:]NORMal:PHASe:STARt[:LEVel][:IMMediate]**

This command is used to set the starting angle of a phase.

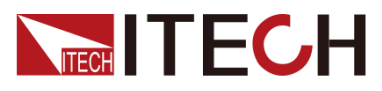

[SOURce:]NORMal:PHASe:STARt[:LEVel][:IMMediate] <A>,<float>

#### Arguments

<A>

<float> the starting angle

Query syntax

[SOURce:]NORMal:PHASe:STARt[:LEVel][:IMMediate]? <A>

#### Returns

<float>

### **[SOURce:]NORMal:PHASe:STARt:LIMit[:LEVel]**

This command is used to set the maximum and minimum starting angle of a phase.

#### Command syntax

[SOURce:]NORMal:PHASe:STARt:LIMit[:LEVel] <A>,<MINimum|MAXimum>,<float>

#### Arguments

<A>

<MINimum|MAXimum>

<float>

#### Query syntax

[SOURce:]NORMal:PHASe:STARt:LIMit[:LEVel]? <A>,< MINimum|MAXimum >

#### **Returns**

<float>

### **[SOURce:]NORMal:PHASe:STOP[:LEVel][:IMMediate]**

This command is used to set the stopping angle of a phase.

Command syntax

[SOURce:]NORMal:PHASe:STOP[:LEVel][:IMMediate] <A>,<float>

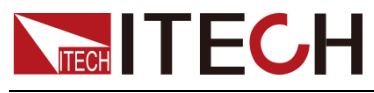

Arguments

<A>

<float> Stopping angle (float value)

Query syntax

[SOURce:]NORMal:PHASe:STOP[:LEVel][:IMMediate]? <A>

Returns

<float>

# **[SOURce:]NORMal:PHASe:STOP:LIMit[:LEVel]**

This command is used to set the maximum and minimum stopping angle of a phase.

#### Command syntax

[SOURce:]NORMal:PHASe:STOP:LIMit[:LEVel] <A>,<MINimum|MAXimum>,<float>

### Arguments

<A>

<MINimum|MAXimum>

<float>

#### Query syntax

[SOURce:]NORMal:PHASe:STOP:LIMit[:LEVel]? <A>,<MINimum|MAXimum>

#### Returns

<float>

### **[SOURce:]NORMal:MODE**

This command is used to set the working mode of power supply.

Command syntax

[SOURce:]NORMal:MODE <A>,<AC|DC|ACDC>

Arguments

<A>

<AC|DC|ACDC> working mode

Query syntax

[SOURce:]NORMal:MODE? <A>

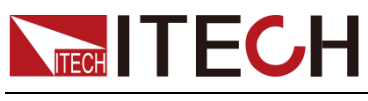

Returns

<AC|DC|ACDC>

# **[SOURce:]NORMal:WAVE**

This command is used to set the wave of a phase.

Command syntax

[SOURce:]NORMal:WAVE <A>,<value>

Arguments

<A>

<value> wave index(0-sine,1-square,2-Sawtooth,3-Triangle,4-THDWave)

Query syntax

[SOURce:]NORMal: WAVE? < A>

Returns

<value>

# **[SOURce:]NORMal:THD:SECure <A>,<0|1>**

This command is used to enable the harmonic editing function. Before entering the harmonic edit state, you need to use the NORMal:WAVE A,4 command to select the harmonic waveform.

Command syntax

[SOURce:]NORMal:THD:SECure <A>,<0|1>

Arguments

<A>: select the phase

<0|1>: 0 indicates exit harmonic editing state, 1 indicates enter harmonic editing state.

Example

NORMal:THD:SECure A,1 //entering the harmonic edit state.

# **[SOURce:]NORMal:THD:ORDer:DATA <A>,<string>**

This command is used to set the THD order data.

Command syntax

[SOURce:]NORMal: THD:ORDer:DATA <A>,<string>

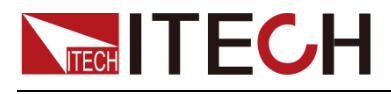

Example

**Returns** 

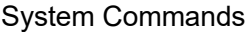

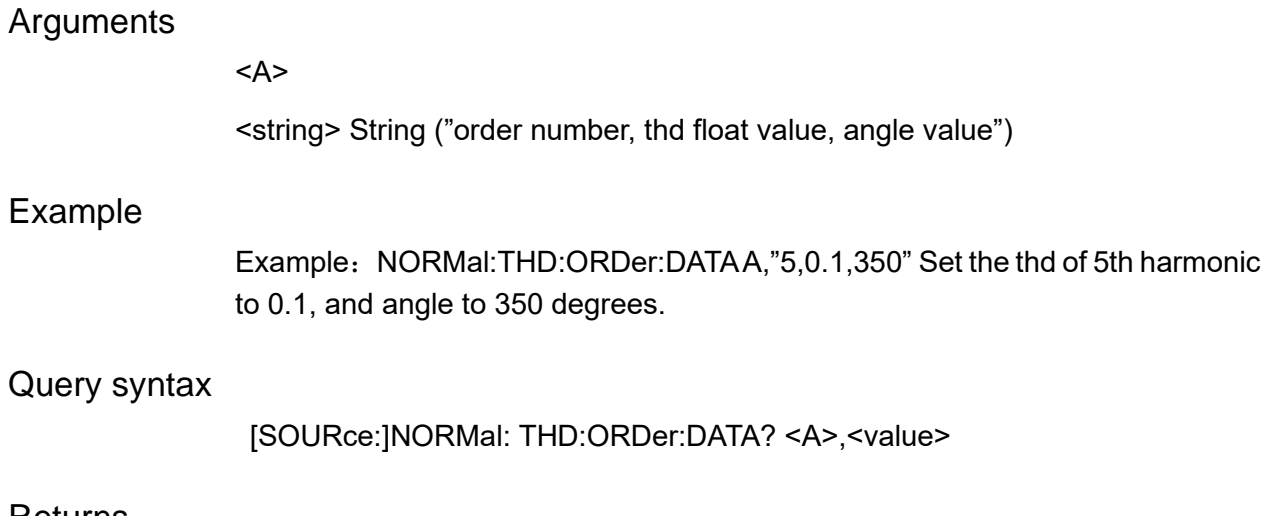

<string>

# **[SOURce:]NORMal:THD:DOWNload <A|B|C|ALL>**

This command is used to download the THD configuration.

### Command syntax

[SOURce:]NORMal:THD:DOWNload <A|B|C|ALL>

### Arguments

<A|B|C|ALL>

### Query syntax

None

### Returns

None

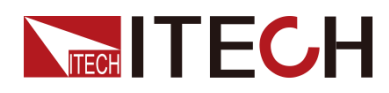

# **Chapter10 STEP Commands**

## **STEP:CONF**

This command is used to enable the modified parameter of step.

Command syntax

STEP:CONF

Arguments

无

Example

STEP:CONF

### **STEP:VOLTage:STARt**

This command is used to set the starting voltage value.

Command syntax

STEP:VOLTage:STARt <float>

Arguments

<float> float number of the starting voltage value

Query syntax

STEP:VOLTage:STARt?

**Returns** 

<float>

### **STEP:VOLTage:STARt?**

This command is used to query the starting voltage value.

Command syntax

STEP:VOLTage:STARt?

Arguments

None

**Returns** 

<float>

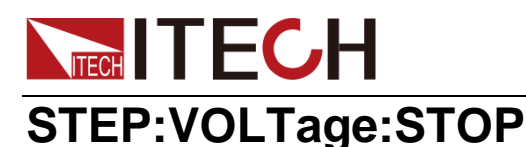

This command is used to set the end voltage value.

Command syntax

STEP:VOLTage:STOP <float>

#### **Arguments**

<float> float number of the end voltage value

Query syntax

STEP:VOLTage:STOP?

**Returns** 

<float>

## **STEP:VOLTage:STOP?**

This command is used to query the end voltage value.

Command syntax

STEP:VOLTage:STOP?

**Arguments** 

None

**Returns** 

< float>

### **STEP:VOLTage:INTErval**

This command is used to set the voltage step interval.

Command syntax

STEP: VOLTage: INTErval <float>

#### **Arguments**

<float> float number of voltage step

Query syntax

STEP:VOLTage:INTErval?

**Returns** 

<float>

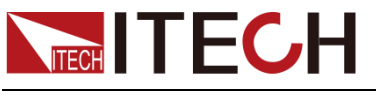

### **STEP:VOLTage:INTErval?**

This command is used to query the voltage step interval.

### Command syntax

STEP:VOLTage:INTErval?

#### Arguments

None

**Returns** 

<float>

### **STEP:MODE**

This command is used to set the STEP working mode.

#### Command syntax

STEP:MODE <TIME|TRIG >

### **Arguments**

<TIME|TRIG > TIME: Time sweep mode TRIG: Trigger sweep mode

Query syntax

STEP:MODE?

Returns

<TIME|TRIG >

### **STEP:MODE?**

This command is used to query the STEP working mode.

Command syntax

STEP:MODE?

Arguments

None

Returns

<TIME|TRIG >

### **STEP:FREQ:STARt**

This command is used to set the starting frequency value.

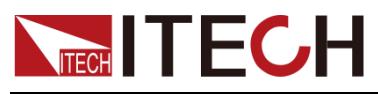

STEP:FREQ:STARt <float>

### Arguments

<float> float number of the starting frequency value

Query syntax

STEP:FREQ:STARt?

**Returns** 

<float>

### **STEP:FREQ:STARt?**

This command is used to query the starting frequency value.

Command syntax

STEP:FREQ:STARt?

Arguments

None

**Returns** 

<float>

### **STEP:FREQ:STOP**

This command is used to set the end frequency value.

Command syntax

STEP:FREQ:STOP <float>

Arguments

<float> float number of the end frequency value

Query syntax

STEP: FREQ:STOP?

Returns

<float>

### **STEP:FREQ:STOP?**

This command is used to query the end frequency value.

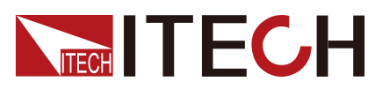

STEP:FREQ:STOP?

Arguments

None

**Returns** 

<float>

### **STEP:FREQ:INTErval**

This command is used to set the STEP frequency step interval.

Command syntax

STEP:FREQ:INTErval <float>

Arguments

<float> float number of frequency step

Query syntax

STEP:FREQ:INTErval?

Returns

<float>

### **STEP:FREQ:INTErval?**

This command is used to query the STEP frequency step interval.

Command syntax

STEP:FREQ:INTErval?

Arguments

None

**Returns** 

<float>

### **STEP:TIME:INTErval**

This command is used to set the STEP time step interval.

Command syntax

STEP:TIME:INTErval <float>

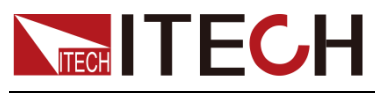

Arguments

<float> float number of time step

Query syntax

STEP:TIME:INTErval?

Returns

<float>

### **STEP:TIME:INTErval?**

This command is used to query the STEP time step interval.

Command syntax

STEP:TIME:INTErval?

Arguments

None

Returns

<float>

### **STEP:PRIority<VOLT|FREQ>**

This command is used to set STEP sweep priority (voltage priority or frequency priority).

Command syntax

STEP:PRIority <VOLT|FREQ>

Arguments

<VOLT|FREQ> VOLT: voltage priority FREQ: frequency priority

Query syntax

STEP:PRIority? <VOLT|FREQ>

Returns

<VOLT|FREQ>

### **STEP:PRIority?**

This command is used to query the STEP sweep priority (voltage priority or frequency priority).

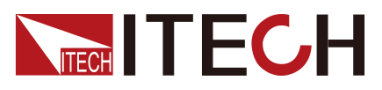

STEP:PRIority?

### Arguments

None

Returns

<VOLT|FREQ>

## **STEP:REPetition**

This command is used to set the STEP sweep repetitions.

Command syntax

STEP:REPetition <value>

Arguments

<value>: Repetitions

Query syntax

STEP:REPetition?

Returns

<value>

### **STEP:REPetition?**

This command is used to query the STEP sweep repetitions.

Command syntax

STEP:REPetition?

#### Arguments

None

### Returns

<value>

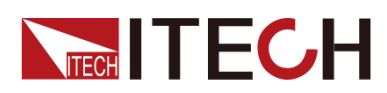

# **Chapter11 Protection commands**

### **PROTect:RMS:CURRent**

This command is used to set the RMS protection current.

#### Command syntax

PROTect:RMS:CURRent <PARAllel|THREephase>,<float>

#### Arguments

Parameter 1<PARAllel|THREephase>: Device working mode

PARAllel,HREephase

Parameter 2<float>: Current rms

#### Query syntax

PROTect:RMS:CURRent? <PARAllel|THREephase>

Returns

<float>

### **PROTect:RMS:CURRent?**

This command is used to query the RMS protection current.

Command syntax

PROTect:RMS:CURRent? <PARAllel|THREephase>

Arguments

Parameter 1<PARAllel|THREephase>: Device working mode PARAllel,THREephase

**Returns** 

<float>

### **PROTect:RMS:TIME**

This command is used to set the delay time of RMS protection current.

Command syntax

PROTect:RMS:TIME <PARAllel|THREephase>,<float>

**Arguments** 

Parameter 1: Device working mode

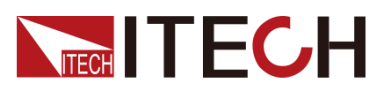

PARA,THREephase

Parameter 2: rms current time.

Query syntax

PROTect:RMS:TIME? <PARAllel|THREephase>

Returns

<float>

## **PROTect:RMS:TIME?**

This command is used to query the delay time of RMS protection current.

Command syntax

PROTect:RMS:TIME? <PARAllel|THREephase>

### Arguments

Parameter 1: Device working mode

PARA,THREephase

### Returns

<float>

### **PROTect:RMS:CTR**

This command is used to set the control mode of RMS protection current.

Command syntax

PROTect:RMS:CTR <PARAllel|THREephase>,<IMME|TIME>

### Arguments

Parameter 1: Device working mode

PARA,THREephase

Parameter 2: RMS Current control mode

IMME

TIME

Query syntax

PROTect:RMS:CTR? <PARAllel|THREephase>

**Returns** 

<IMME|TIME>

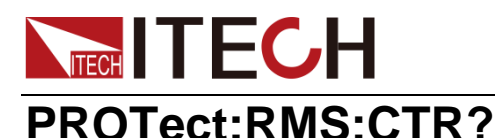

This command is used to query the control mode of RMS protection current.

### Command syntax

PROTect:RMS:CTR? <PARAllel|THREephase>

#### Arguments

Parameter 1: Device working mode

PARA, THREephase

#### **Returns**

<IMME|TIME>

### **PROTect:PEAK:CURRent**

This command is used to set the peak protection current.

Command syntax

PROTect:PEAK:CURRent <PARAllel|THREephase>,<float>

#### **Arguments**

Parameter 1: Device working mode

PARA,THREephase

Parameter 2: Current peak

#### Query syntax

PROTect:PEAK:CURRent? <PARAllel|THREephase>

#### Returns

<float>

### **PROTect:PEAK:CURRent?**

This command is used to query the peak protection current.

#### Command syntax

PROTect:PEAK:CURRent? <PARAllel|THREephase>

#### Arguments

Parameter 1: Device working mode

PARA, THREephase

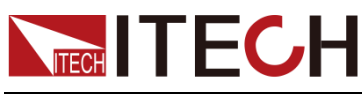

Returns

<float>

### **PROTect:PEAK:TIME**

This command is used to set the delay time of peak protection current.

Command syntax

PROTect:PEAK:TIME <PARAllel|THREephase>,<float>

#### Arguments

Parameter 1: Device working mode

PARA,THREephase

Parameter 2: PEAK Current time

Query syntax

PROTect:PEAK:TIME? <PARAllel|THREephase>

**Returns** 

<NRf>

### **PROTect:PEAK:TIME?**

This command is used to query the delay time of peak protection current.

Command syntax

PROTect:PEAK:TIME? <PARAllel|THREephase>

Arguments

Parameter 1: Device working mode

PARA,THREephase

Returns

< float>

### **PROTect:PEAK:CTR**

This command is used to set the control mode of peak protection current.

Command syntax

PROTect:PEAK:CTR<PARAllel|THREephase>,<IMME|TIME>

#### **Arguments**

Parameter 1: Device working mode

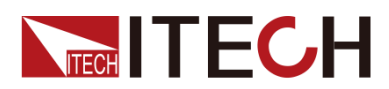

PARA,THREephase

Parameter 2: PEAK Current control mode

IMME

TIME

Query syntax

PROTect:PEAK:CTR? <PARAllel|THREephase>

**Returns** 

<IMME|TIME>

### **PROTect:PEAK:CTR?**

This command is used to query the control mode of peak protection current.

Command syntax

PROTect:PEAK:CTR? <PARAllel|THREephase>

**Arguments** 

Parameter 1: Device working mode

PARA,HREephase

Returns

<IMME|TIME>

### **PROTect:RMS:TIME:MAX?**

This command is used to query the maximum RMS time.

Command syntax

PROTect:RMS:TIME:MAX? <PARAllel|THREephase>

#### Arguments

Parameter 1: Device working mode

PARA,HREephase ,

### Returns

<float>

### **PROTect:RMS:TIME:MIN?**

This command is used to query the minimum RMS time.

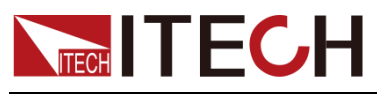

#### PROTect:RMS:TIME:MIN? <PARAllel|THREephase>

#### **Arguments**

Parameter 1: Device working mode

PARA, HREephase,

**Returns** 

<float>

### **PROTect:PEAK:TIME:MAX?**

This command is used to query the maximum PEAK time.

Command syntax

PROTect:PEAK:TIME:MAX? <PARAllel|THREephase>

Arguments

Parameter 1: Device working mode

PARA,HREephase

**Returns** 

<float>

### **PROTect:PEAK:TIME:MIN?**

This command is used to query the minimum PEAK time.

Command syntax

PROTect:PEAK:TIME:MIN? <PARAllel|THREephase>

#### **Arguments**

Parameter 1: Device working mode

PARA,HREephase

Returns

<float>

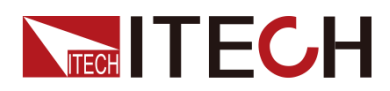

# **Chapter12 List Operation Commands**

# **LIST:REPEat**

This command is used to set the running times of list file.

Command syntax

LIST:REPEat <value>

### Arguments

<value> : Running repetitions

### Query syntax

LIST:REPEat?

Returns

<vaule>

# **LIST:ENDState**

This command is used to set end of LIST

Command syntax

LIST:ENDState <0|1>

Arguments

<0|1> :0 Stop output, 1 Keep last state

Query syntax

LIST:ENDState?

**Returns** 

 $|1|$ 

### **LIST:JUMPto**

This command is used to set the jump when single cycle of list ends.

Command syntax

LIST:JUMPto <value>

### Arguments

<value>:list Start position of next list when previous running ends.

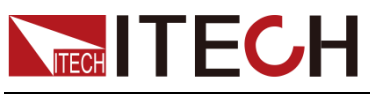

Query syntax

LIST:JUMPto?

Returns

<value>

# **LIST:RUN:RECOrd?**

This command is used to query the record index during LIST running.

Command syntax

LIST:RUN:RECOrd?

Arguments

None

**Returns** 

<value>:LIST Index number of the record in running

## **LIST:RUN:REPEat?**

This command is used to query the repeat number during LIST running.

Command syntax

LIST:RUN:REPEat?

Arguments

None

Returns

<value>

### **LIST:RECOrder**

This command is used to set one record of the LIST in the format of:

Phase(single phase is A by default)

List step (start with 0 step)

Wave index (0-sine,1-square,2-Sawtooth,3-Triangle,4-THDWave)

Frequency

Amplitude

Time

KAC (rising slope)

Starting phase angle

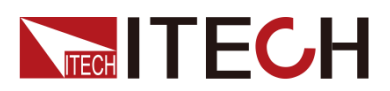

Stopping phase angle

**Offset** 

Kferq

TYPE (0: time, 1: trigger).

#### Command syntax

LIST:RECOrder <value>,<string>

#### Arguments

<value> : Edit index number of RECORD <string> : Record description

#### Example

LIST:RECO A,1,'1,50,100,1,0,90,0,0,0,0'

#### Query syntax

LIST:RECOrder? <value> LIST:RECOrder? A,1

#### Returns

<string>

### **LIST:CONFigure**

This command is used to configure the list, where 0 means invalid and 1 means valid.

Command syntax

LIST:CONFigure

Arguments

None

Query syntax

LIST:CONFigure?

Returns

 $|1|$ 

### **LIST: CONFigure?**

This command is used to query the configuration state of list program.

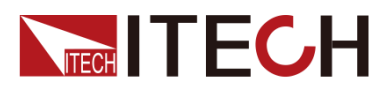

Arguments

None

**Returns** 

 $|1|$ 

# **LIST:NAME**

This command is used to set the file name.

Command syntax

LIST:NAME <string>

### **Arguments**

<string>

Query syntax

LIST:NAME?

**Returns** 

<string>

# **LIST:RECall**

This command is used to recall a list file.

Command syntax

LIST:RECall <string>

Arguments

<string>: LIST file name.

**Returns** 

None

# **LIST:RECOrd:NUM**

This command is used to set the LIST step number

Command syntax

LIST:RECOrd:NUM <value>

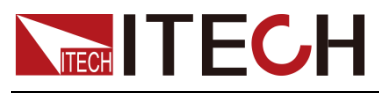

Arguments

<value>: Step number

Query syntax

LIST:RECOrd:NUM?

**Returns** 

<value>

# **LIST:SAVE**

This command is used to save the list file in a nonvolatile memory.

Command syntax

LIST:SAVE

**Arguments** 

None

Returns

None

### **LIST:RECAll:NAME?**

This command is used to query the file name of the LIST specified by the index number.

Command syntax

LIST:RECAll:NAME? <value>

Arguments

<value>:LIST index number

Returns

<string>

### **LIST:RECAll:NUM?**

This command is used to query the number of valid LIST files saved in current device.

Command syntax

LIST:RECAll:NUM?

Arguments

None

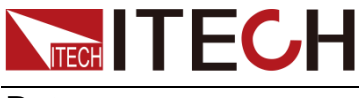

**Returns** 

<value>

# **LIST:RUN**

This command is used to run the list file.

Command syntax

LIST:RUN

Arguments

None

**Returns** 

None

# **LIST:STOP**

This command is used to stop the list file.

Command syntax

LIST:STOP

Arguments

None

Returns

None

### **LIST:RUN:STATe?**

This command is used to set the running state of LIST: ON/OFF.

Command syntax

LIST:RUN:STATe?

Arguments

None

Returns

 $|1|$ 

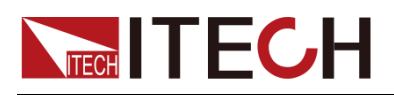

# **Chapter13 Common Commands**

### **\*CLS**

This command clears the following registers:

- Standard event register
- Query event register
- Status byte register

#### Command syntax

\*CLS

#### Arguments

None

### **\*ESE**

This command can set the parameter of standard event enable register. Setting parameter can determine which bit of standard event register is 1 and the byte will enable ESB of status byte register is 1. Register description:

Standard Event Status Register

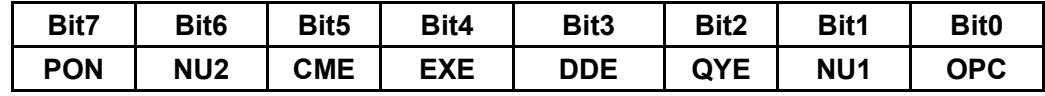

OPC:Operation Complete

NU1: Retain 1

QYE: Queryerror

DDE: Device-dependent error

EXE: Execution error

CME: Command error

PON: Power-on has occurred

#### Command syntax

\*ESE <value>

#### Arguments

 $0 - 255$ 

Default set

Refer to \*PSC command

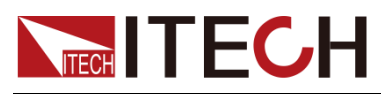

### Example

\*ESE 128

Query syntax

\*ESE?

Returns

<value>

Related Command

\*ESR? \*PSC \*STB?

### **\*ESE?**

This command can query the parameter of standard event enable register. Setting parameter can determine which bit of standard event register is 1 and the byte will enable ESB of status byte register is 1.

### Command syntax

\*ESE ?

#### Arguments

 $0 - 255$ 

Default set

Refer to \*PSC command

#### Example

\*ESE?

#### Returns

<vaule>

#### Related Command

\*ESR? \*PSC \*STB?

### **\*ESR?**

This command can read the value of standard event status register. After executing this command, standard event status register is reset. Bit definition of standard event status register is as the same as the standard event status enable register.

#### Query syntax

\*ESR?

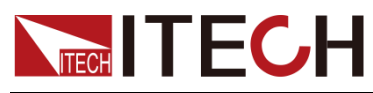

### **Arguments**

None

#### Returns

<value>

### Related Command

\*CLS \*ESE \*ESE? \*OPC

### **\*IDN?**

This command is used to query related information of AC power.

#### Query syntax

\*IDN?

### Arguments

None

#### Returns

<string>

### Example

\*IDN?

### **\*OPC**

When all commands before this command are executed, bit OPC in standard event register will be set to 1.

Command syntax

\*OPC

#### **Arguments**

None

#### Query syntax

\*OPC?

#### **Returns**

None

### **\*OPC?**

When all commands before this command are executed, bit OPC in standard event register will be set to 1 and return to 1.

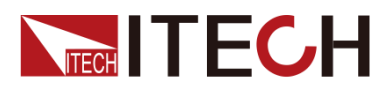

\*OPC?

### Arguments

None

### Returns

1

## **\*RST**

This command resets the frequency to 50 and other parameters to 0 of AC power supply in the setup mode and meter mode.

Command syntax

\*RST

### **Arguments**

None

### **\*SRE**

This command sets the condition of the Status Request Enable Register.After executing this command, AC power supply will return back a decimal value which is a binary weighted sum of all bits from the enable register.

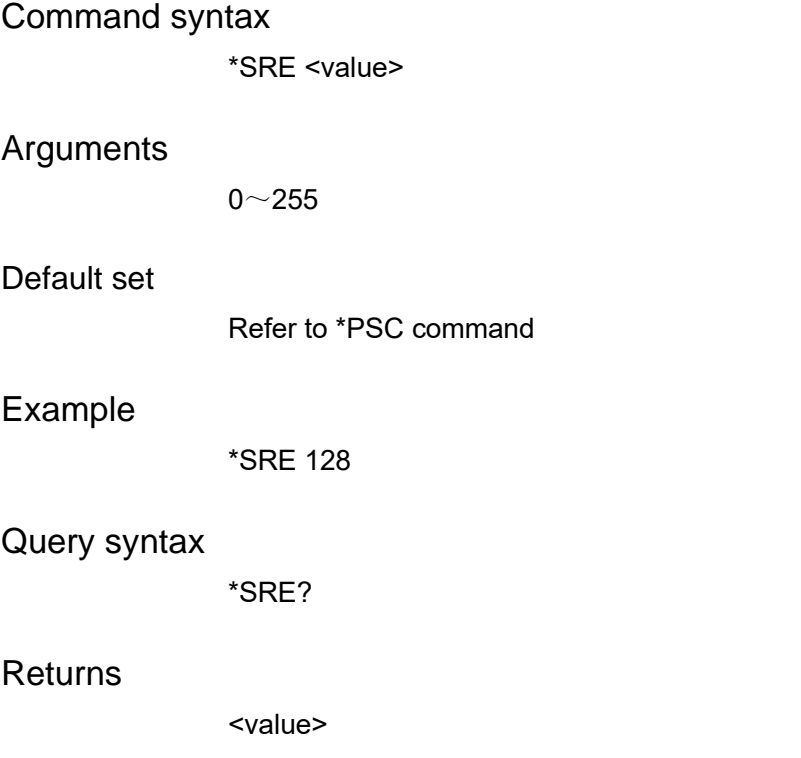

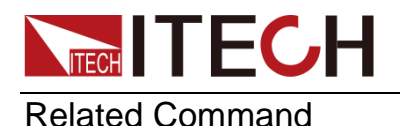

\*ESE \*ESR? \*PSC \*STB?

### **\*SRE?**

This command query the condition of the Status Request Enable Register.After executing this command, AC power supply will return back a decimal value which is a binary weighted sum of all bits from the enable register.

### Command syntax

\*SRE ?

#### Arguments

 $0 - 255$ 

#### Default set

Refer to \*PSC command

#### Example

\*SRE?

#### Returns

<value>

#### Related Command

\*ESE \*ESR? \*PSC \*STB?

### **\*STB?**

This command can read the data from status byte register. After execute this command, the value of bit6 in status byte register will be clean.

Status Byte Register

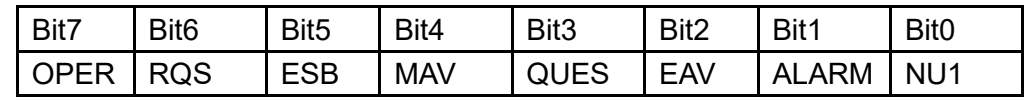

NU1: Retain 1

ALARM: Alarm summary tag

EAV: Error queue not empty

QUES: Questionable status summary

MAV: Message available

- ESB: Event status byte summary
- RQS: Request for service

OPER:Operation status summary

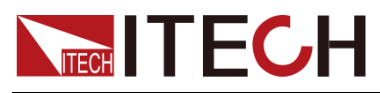

Query syntax

\*STB?

Arguments

None

Returns

<value>

Related Command

\*CLS \*ESE \*ESR

### **\*TRG**

When the trigger mode of the power supply is BUS order trigger mode, the order will Generates a trigger signal. The function is the same as **TRIGger[:TRANsient][:IMMediate]**

Command syntax

\*TRG

Arguments

None

Related Command

TRIG TRIG:SOUR

### **\*TST?**

This command is used to query the self-test by the instrument. 0 indicates that self-test succeeds; other Arguments indicate self-test fails. In addition, in case of failure, an error information will be generated to describe failure reason.

### Query syntax

\*TST?

### *Arguments*

None

### Returns

<NR1>

### **\*WAI**

This command instructs the power supply not to process any further commands until all pending operations are completed.Pending operations are as defined

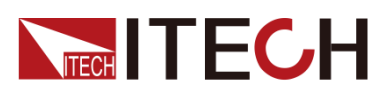

under the \*OPC command.\*WAI can be aborted only by sending the power supply a device clear command.

Command syntax

\*WAI

Arguments

None

Related Command

\*OPC

### Contact US

Thank you for purchasing ITECH products.If you have any doubt about this product,please contact us as follow.

- 1. Please refer to the CD-ROM of related user's manual in package.
- 2. Visit ITECH website [www.itechate.com](http://www.itechate.com/) .
- 3. Select the most convenient contact for further consultation.